**Einführung in die Programmierung mit** 

# **vbaFish40**

**Ulrich Müller**

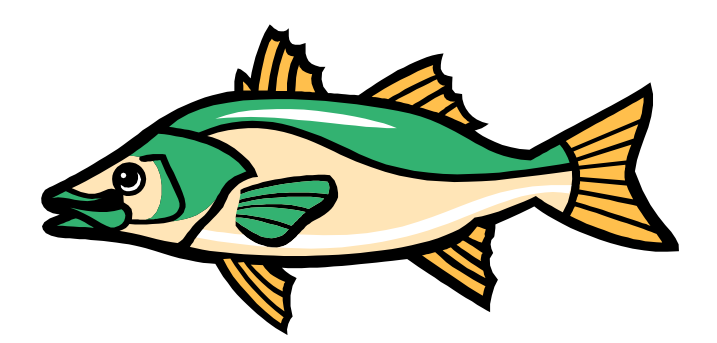

# **Inhaltsverzeichnis**

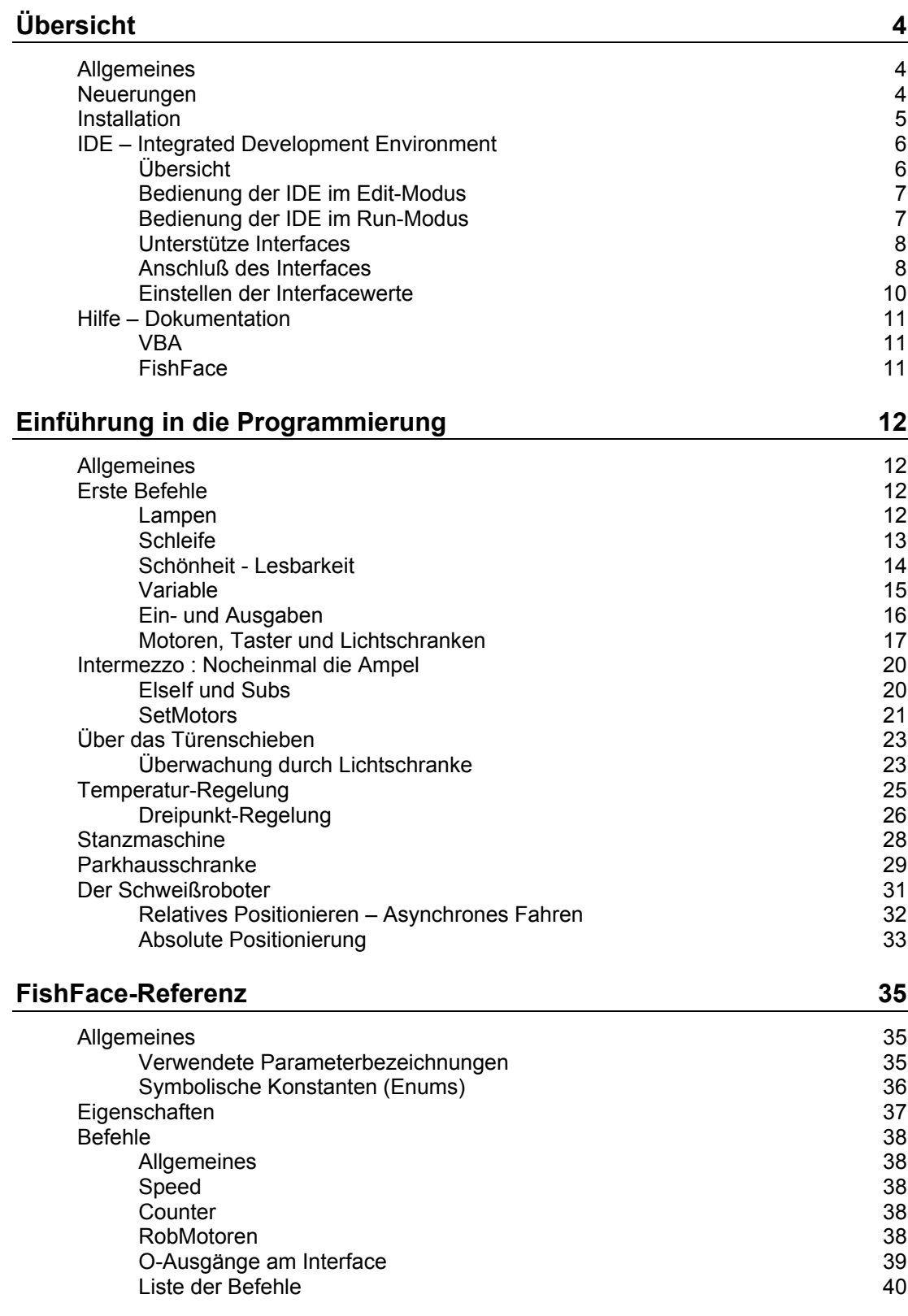

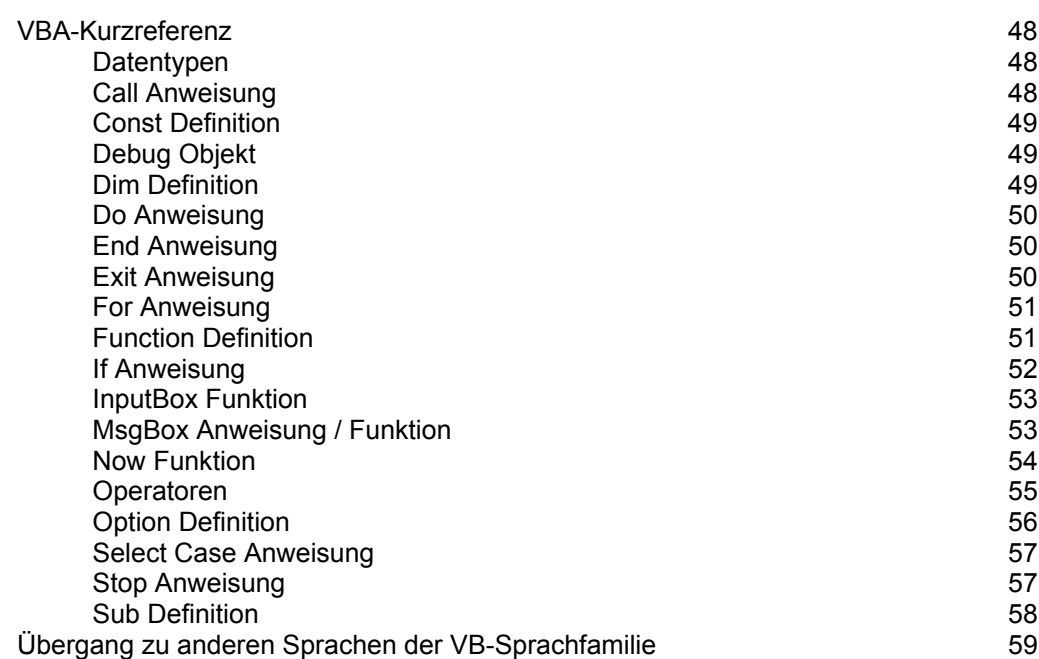

Copyright © 1998 – 2005 für Software und Dokumentation :

Ulrich Müller, D-33100 Paderborn, Lange Wenne 18. Fon 05251/56873, Fax 05251/55709 eMail : [UM@ftcomputing.de](mailto:UM@ftcomputing.de) HomePage : [www.ftcomputing.de](http://www.ftcomputing.de/)

Das Programm wurde mit dem Entwicklungssystem Visual Studio der Firma Microsoft in Visual Basic Version 6 SP5 erstellt. Die hier genutzte umFish40.DLL wurde mit VC++ 6.0 des Visual Studio erstellt. Das Copyright für das verwendete SB6Ent.OCX liegt bei der Firma Polar Egineering and Consulting. Dieses Dokument wurde mit MS Office 97 WinWord erstellt und mit dem Acobe Acrobat 5.0 in das PDF-Format konvertiert. Die Help-Datei FishFa40AX.HLP wurde ebenfalls mit WinWord erstellt und mit DocToHelp 2000 in das HLP-Format gewandelt. Das Setup Programm wurde mit Inno Setup v2.0 von Jordan Russell erstellt. Die verwendeten Bilder wurden – sofern selbst erstellt – entweder mit dem HP Scanjet 3400C oder der Olympus Kamera Camedia C-1400 L erstellt und mit dem Microsoft Image Composer v1.5 nachbearbeitet. Die oben angeführte HomePage wurde mit MS FrontPage 2000 erstellt. Freeware : Eine private, nicht gewerbliche Nutzung, ist kostenfrei gestattet.

Haftung : Software und Dokumentationwurden mit Sorgfalt erstellt, eine Haftung wird in keiner Weise übernommen. Die umFish40.DLL nutzt die FtLib\_Static\_LIBCMT\_Release.lib der Firma fischertechnik.

Dokumentname : vbaFish40.doc. Druckdatum : 10.06.2005 Titelbild : Einfügen | Grafik | AusDatei | Office | Fish12.WMF

# <span id="page-3-0"></span>**Übersicht**

# <span id="page-3-1"></span>**Allgemeines**

*vbaFish* ist eine IDE (Integrated Development Environment) für ftComputing auf Basis der Sprache VBA (Visual Basic for Applications und des ActiveX FishFa40AX.DLL. Dabei wurden die Sprachelemente von FishFa40AX.DLL nahtlos in die Sprache VBA integriert.). VBA wird in der Realisierung als Sax Basic der Firma Polar Engineering and Consulting in Form des SB6Ent.OCX eingesetzt.

vbaFish wurde bewußt einfach gestaltet um Programmier-Anfängern ein einfaches und, in allen seinen Komponenten, *kostenloses* Werkzeug zur Verfügung zu stellen, mit dem im Selbststudium der Einstieg in die Welt der Programmierens gefunden werden kann.

Deshalb ist der Abschnitt "Einführung in die Programmierung" der wesentliche Teil dieses Buchs. Man arbeitet ihn am besten in der vorgegebenen Reihenfolge durch.

vbaFish ist geeignet für Programme im Umfang von ein paar Zeilen bis zu ein paar Seiten. Die Möglichkeiten der Kommunikation mit dem Bediener sind bei VBA beschränkt, aber in diesem Rahmen in Verbindung mit der IDE voll ausreichend. Ist man aus diesem Rahmen herausgewachsen, sollte man auf "größere" Sprachen der Visual Basic Sprachfamilie umsteigen. Das ist problemlos möglich. Siehe Anhang.

# <span id="page-3-2"></span>**Neuerungen**

Der Hauptunterschied zu vbaFish30 ist die Unterstützung der ROBO Interfaces (an USB, COM und über Datalink). Die Unterstützung des Unversal Interfaces (an LPT) ist dafür entfallen.

Der Befehlsumfang ist weitgehend gleich geblieben. Beim ROBO Interface sind Befehle für die Spannungseingänge (GetVoltage) und den Betrieb mit dem IR-Sender (GetIRKey, FinishIR, WaitForInputIR) hinzugekommen.

Das Menü Interface Daten für den neuen Gegebenheiten angepaßt.

# <span id="page-4-0"></span>**Installation**

vbaFish wird in Form eines Setup-Programmes : vbaFish30Setup.EXE ausgeliefert. Die Installation erfolgt weitgehend automatisch nach den üblichen Regeln. Zusätzlich ist der Acrobat Reader ab Version 4 erforderlich. Bei Bedarf kann er von [www.adobe.de/products/acrobat/readstep.html](http://www.adobe.de/products/acrobat/readstep.html) (Stand Mai 2003) heruntergeladen werden.

vbaFish läuft unter 32bit Windows ab Win 98.

Getestet wurde mit Windows NT, 2000 und XP.

Die mitgelieferten Systemfiles haben den Stand von Windows 2000. Bei Installationen auf Windows XP kann deswegen gefragt werden, ob auf Win XP bereits vorhandene Systemfiles gleichen Namens erhalten werden sollen, das sollte mit JA quittiert werden.

Aktuelle Firmwarestände für das ROBO Interface und USB-Treiber bekommt man bei [http://www.fischertechnik.de/computing/software.html.](http://www.fischertechnik.de/computing/software.html) Das Überspielen der Firmware auf das ROBO Interface geschieht am besten mit ROBO Pro (Demoversion ebenda), die USB-Treiber werden schlicht in ein passendes Verzeichnis (z.B. das von vbaFish40) kopiert. Das System erkennt dann beim Anstecken eines ROBO Interface die Lage und installiert dann selbst.

Das Setup-Programm vbaFish40Setup.EXE enthält alles was man zum Arbeiten mit vbaFish40 benötigt. Ein MS VBA-System (MS-Office) muß nicht installiert sein. vbaFish40.EXE wird in einen wählbaren Pfad {app} installiert (default : C:\Programme\ftComputing).

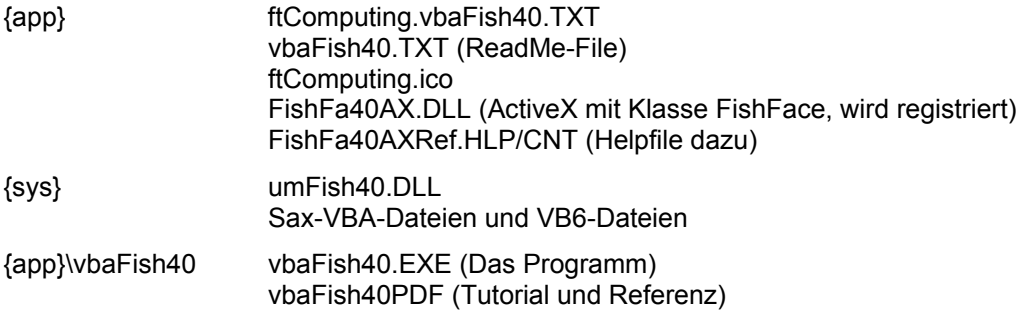

{app}\vbaFish40\Samples : Beispielprogramme

Im Startmenü wird eine Gruppe ftComputing angelegt, die Einträge für : Die vbaFish40 IDE Das Liesmich Das Handbuch

enthält.

Auf dem Desktop wird ein Icon für die vbaFish40 IDE angelegt.

Die Deinstallation kann über START | Einstellungen | Systemsteuerung | Software (Win2000) erfolgen.

# <span id="page-5-0"></span>**IDE – Integrated Development Environment**

# <span id="page-5-1"></span>**Übersicht**

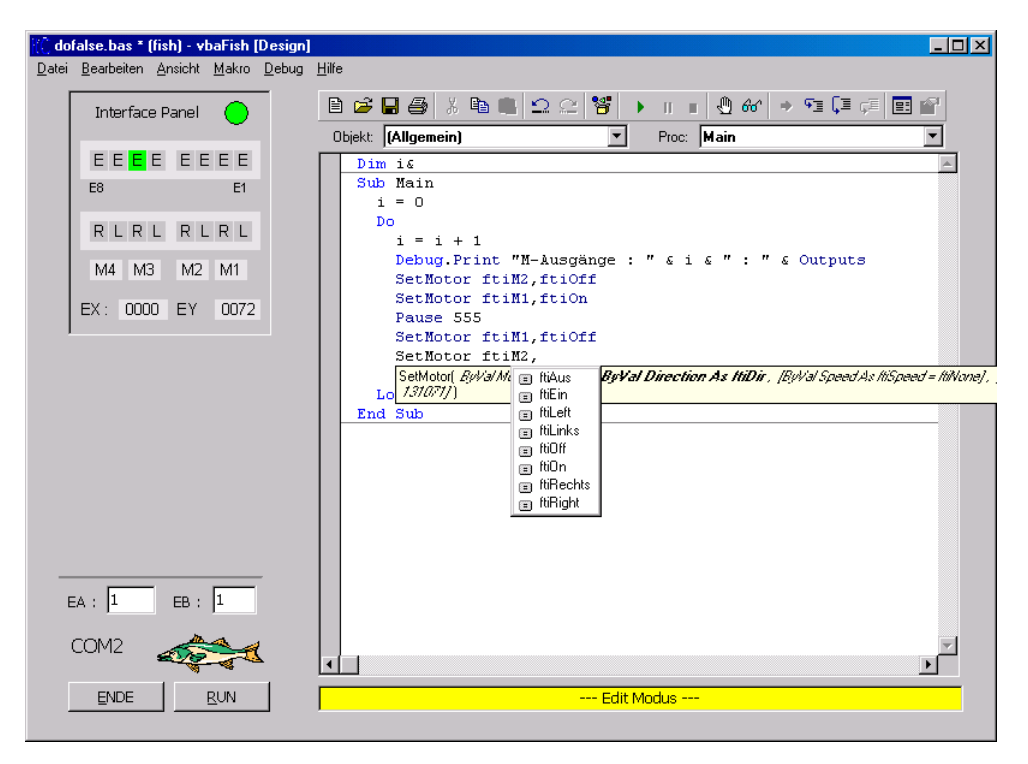

*IDE im Edit Modus*

vbaFish ist eine Integrierte Programmierumgebung (IDE), die zwei wesentliche Betriebsarten - Editier-Modus und Run-Modus – kennt.

Die IDE gliedert sich in folgende Teile :

- 1. **Bedienung der Gesamt IDE** : Buttons links unter dem Strich. Die Funktion der Buttons wechselt in Abhängigkeit von den Betriebszuständen.
- 2. **Anzeige des aktuell eingestellten Interfaces** (hier COM2). Die Einstellung selber erfolgt über das Menü Extras | Interface-Daten.
- 3. **Kommunikation mit dem Modell über das Interface** : Interface Panel Im Edit-Modus kann das Interface manuell mit der Maus bedient werden. (Maus-Klick + Strg-Taste schalten den entsprechenden M-Ausgang dauerhaft).
- 4. **Parameter für die Anwendung** : Die Felder EA und EB. Der Zugriff aus der Anwendung erfolgt über die gleichnamigen Funktionen EA und EB.
- 5. **Anzeige und Editieren der Anwendung** : Editier-Feld mit dem Source-Programm. Die Eingabe von Programmtext wird durch die Funktionen "Intellisense" (Anzeige der möglichen Parameter einer Funktione) und Auswahllisten (Anzeige der möglichen Werteeingabe) sowie durch Syntax-Highlighting unterstützt. Auf dem linken, grauen, Balken können Stop-Adressen gesetzt werden. Über Rechts-Klicks kann ein Pop-Menü erreicht werden. Über die F1-Taste kann – wie üblich – zu den einzelnen Textelementen Hilfe abgerufen werden.
- 6. **Protokoll-Fenster** : Im Run-Modus erscheint über dem Editier-Feld ein zusätzliches Fenster mit vier über Tabs schaltbaren Felder zur Protokollierung des Programmablaufs (Schnell - Direktfenster) und weitere Funktionen. Dort können auch direkte Eingaben

gemacht werden. Das Schnell-Feld kann auch über das Menü Ansicht dauerhaft geschaltet werden.

- 7. **Toobar** : über dem Editier-Feld befindet sich ein Toolbar mit den wichtigsten Funktionen für Editier- und Run-Modus. z.B. Open / Save File, Run – Pause – Stop Programm, setzen von Stop-Adressen und Einzelschritt.
- 8. **Statuszeile** : zur Anzeige des Betriebszustandes (Farbcode und Text) sowie der Ausgabe von Fehlermeldungen und Ausgaben aus der Anwendung (Befehl : PrintStatus).
- 9. **Menü-Zeile** : Die Menü-Zeile enthält alle Funktionen des Toolbars und eine größere Anzahl weiterer wie z.B. die überlichen Bearbeiten- und Ansicht-Funktionen. Die Menü-Zeile wechselt mit dem Fokus auf das Editierfeld und dem Fokus auf andere Felder.
- 10. **Dokumentation** : Neben der Hilfe über die F1-Taste stehen über das Hilfe-Menü weitere Dokumentationen zur Verfügung. Insbesondere wird zusammen mit vbaFish dieses Handbuch ausgeliefert.

### <span id="page-6-0"></span>**Bedienung der IDE im Edit-Modus**

Der Edit-Modus wird aus dem **Start-Modus** durch Klicken des START-Buttons erreicht. Vorher ist ggf. noch über Menü Extras | InterfaceDaten das aktuelle Interface einzustellen. Die Auswahl NULL erlaubt ein Arbeiten im Edit-Modus ohne ein Interface.

Eine erfolgreiche Interface-Verbindung wird durch den grünen Button rechts neben dem Wort Interface Panel angezeigt. Ab jetzt kann das Interface durch Maus-Klick auf die L / R Felder bedient werden. Hinweis : Maus-Klick bei gedrückter Strg-Taste schaltet die M-Ausgänge dauerhaft, Ausschalten durch Klick auf Mn.

Der Edit-Modus wird durch "--- Edit Modus ---" auf gelben Hintergrund in der Statuszeile angezeigt.

Das Programm kann über den ENDE-Button verlassen werden.

### <span id="page-6-1"></span>**Bedienung der IDE im Run-Modus**

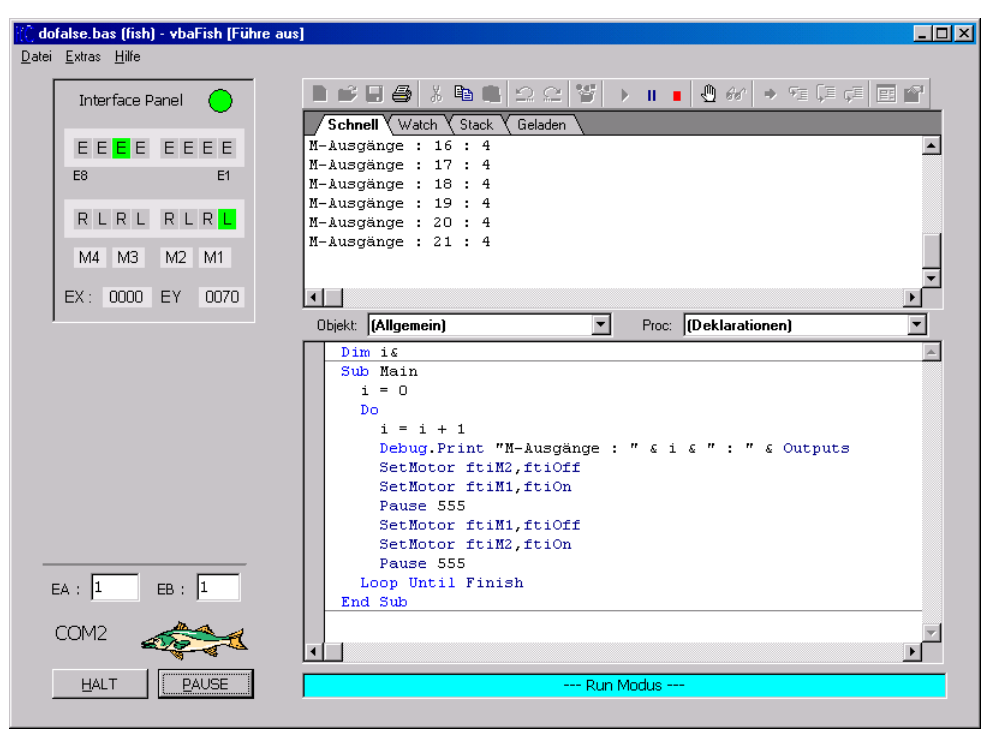

*IDE im Run-Modus*

Der Run-Modus wird aus dem Edit-Modus durch Klicken des RUN-Buttons erreicht. Das Programm startet dann. Dabei wechselt die Beschriftung des RUN-Buttons in Pause. Alternativ kann auch über das grüne Dreieck-Symbol des Toolbars gestartet werden.

Die Anwendung kann durch Klick auf den Pause-Button unterbrochen werden, die M-Ausgänge werden dabei vorrübergehend abgeschaltet. Die Beschriftung des Pause-Buttons wechselt in RUN, durch einen Klick kann das Programm wieder fortgesetzt werden.

Durch Klicken auf den HALT-Button wird die Anwendung abgebrochen. Die M-Ausgänge werden abgeschaltet. Es wird dann in den Edit-Modus gewechselt.

Alternativen : Toobar mit dem blauen Pause-Symbol und dem roten Ende-Symbol oder die Menü-Zeile- Ebenfalls möglich ist der Abbruch über die Esc-Taste.

Über die F9-Taste (oder Toolbar, Menü, Maus-Klick auf den "grauen Balken") können Haltepunkte markiert werden. Bei Erreichen : Wechsel in Pause-Modus.

Über die F8-Taste (oder Toolbar, Menü) und weitere kann die Anwendung im Einzelschritt ausgeführt werden. Nach jedem Schritt : Pause-Modus.

Bei Anwendung-Halt im Run-Modus wird in der Statuszeile "--- Pause Modus ---" auf Magenta Hintergrund angezeigt. Die M-Ausgänge sind vorrübergehend abgeschaltet.

Wenn die Anwendung auf "natürlichem" Weg (Erreichen End Sub, Exit Sub) zum Ende kommt, wird automatisch in den Edit-Modus gewechselt. Das Protokoll-Fenster wird dabei abgeschaltet. Will man es weiter offenhalten, so kann man das über Menü Ansicht | Immer teilen tun. Alternativ Stop Adresse auf End Sub.

Im Run-Modus wird zusätzlich das Protokoll-Fenster angezeigt. Im Schnell-Feld können über Debug.Print von der Anwendung Ausgaben vorgenommen werden. Wenn sich die Anwendung im Pause-Modus befindet, können aber auch Eingaben gemacht werden. Mit ? Variable wird z.B. der Inhalt einer Variablen angezeigt. Es können aber auch genauso Befehle ausgeführt werden.

Variablen-Inhalte werden aber auch anzeigt, wenn die Maus über der entsprechenden Variablen steht.

Die weiteren Felder des Protokollfensters sind z.Zt. noch nicht so interessant.

#### <span id="page-7-0"></span>**Unterstütze Interfaces**

Unterstützt werden die Interfaces der ROBO Reihe mit Anschluß über USB / COM / RF Datalink ggf. mit biszu drei Extensions und das Intelligent Interface ggf. mit Extension.

Die Anschlußbezeichnungen der Interfaces unterscheiden sich etwas, es werden die der ROBO Interfaces verwendet :

- I-Eingänge, beim Intelligent Interface E-Eingänge

– AX / AY, beim Intelligent Interface EX / EY

– A1, A2 und AV sind beim Intelligent Interface nicht vorhanden, ebenso fehlt der IR-Eingang

– D1 / D2 werden z.Zt. nicht unterstützt.

Ein Betrieb des ROBO Interfaces über das ROBO RF Datalink ist bei eingebauter RF-Platine möglich.

#### <span id="page-7-1"></span>**Anschluß des Interfaces**

Anschluß je nach Gerät an USB bzw. COM, Stromversorgung 9V mit einem Netzteil, das min. 500mA, besser 1000 mA liefert, das Netzteil sollte stabilisiert sein. Die fischertechnik Netzteile erfüllen meist diese Bedingungen. Hinweis : alte (graue) Motoren können auch mit 9V am Intelligent Interface laufen.

Der Download Mode des ROBO bzw. Intelligent Interface wird nicht unterstützt.

Die Änderung des aktuellen Interfaces (Default COM1) erfolgt über das Menü | Extras | InterfaceDaten gleich nach Start der Anwendung. Hier können auch weitere Interface Parameter eingestellt werden. Anschließend wird über den START-Button in den Edit-Modus

gewechselt, das ausgewählte Interface muß dann angeschlossen und betriebsbereit sein. Wird ein Interface NULL gewählt, kann ohne ein angeschlossenes Interface in den Edit-Modus gewechselt werden.

### <span id="page-9-0"></span>**Einstellen der Interfacewerte**

Die Werte für den Interfacebetrieb werden über das Menü Extras | Optionen der IDE eingestellt.

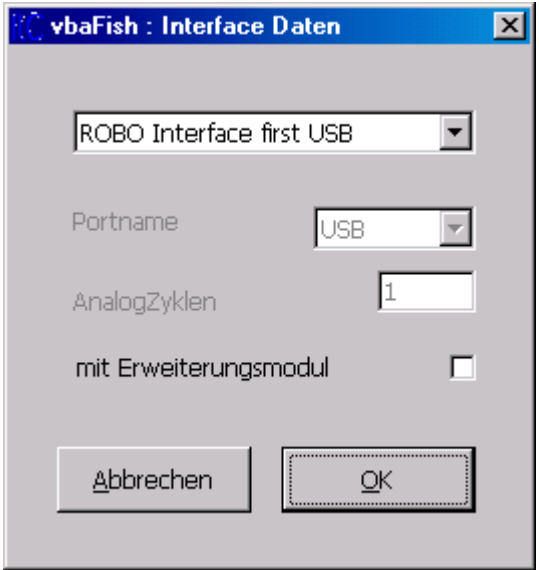

Man sollte die Interfacewerte in der Reihenfolge der Form einstellen, also zuerst den Interfacetyp wählen. Damit verbunden werden für die weiteren Werte Standard-Vorgaben gemacht.

Zu einer Zeit kann nur ein Interface – ggf. mit bis zu vier Extensions – betrieben werden. Im Interface Panel wird allerdings – nach Markieren von "mit Erweiterungsmodul" – nur das erste Erweiterungsmodul angezeigt.

- ROBO Interface first USB das erste an USB gefundene ROBO Interface (Main Interface, Extension, RF Datalink)
- Intelligent Interface
- Intelligent Interface mit Extension
- ROBO Interface IIM (im Intelligent Interface Mode)
- ROBO Interface COM (Betrieb über COM-Anschluß)

Bei Anschluß über COM muß der COM-Name angegeben werden. Sollen beim Intelligent Interface auch die Analog-Eingänge abgefragt werden, so ist das extra anzugeben (ROBO nicht). Angegeben werden die Anzahl der Abfragezyklen nach denen die Analog-Eingänge ausgelesen werden sollen (typisch 5 – 10, 0 : keine Abfrage).

"mit Erweiterungsmodul" regelt einmal die InterfacePanel Anzeige (mit oder ohne Extension), sagt beim ROBO Interface aber nichts über die Anzahl der tatsächlich angeschlossenen Extension aus. Beim Intelligent Interface dagegen schon.

# <span id="page-10-0"></span>**Hilfe – Dokumentation**

### <span id="page-10-1"></span>**VBA**

Die mitgelieferte englische Hilfe-Datei bildet eine Referenz aller VBA-Befehle. Aufruf über F1 Ebenso über das Hilfe-Menü und das Windows Start-Menü.

Im Anhang dieses Handbuchs gibt es eine deutsche Referenz der im Kapitel "Einführung in die Programmierung" verwendeten VBA-Befehle. Die Referenzen im genannten Kapitel beziehen sich darauf.

Eine weitere deutsche Hilfe zu VBA ist auf Rechner mit installiertem MS Office verfügbar : die Dateien VEDEUI3.HLP und VEDEUI3.CNT. Sie sind meist im Verzeichnis C:\Programme\Gemeinsame Dateien\Microsoft Shared\VBA zu finden. Sie werden aber nicht immer mit MS Office installiert, ggf. ist hier nachzuinstallieren (einfach MS Office CD einlegen, Ändern der Installation wählen und entsprechen ankreuzen). Die Angaben beziehen sich auf MS Office 97, bei anderen Versionen könnte etwas Suchen angesagt sein.

Wers lieber gedruckt hätte, kann sich nach einem VBA-Buch umsehen, die gibt es allerdings meist nur in Verbindung mit der WinWord oder Excel-Programmierung. Wenn man in dieser Richtung (z.B. beruflich) ohnehin etwas vor hatte, ist das eine gute Wahl. Die allgemeinen Kapitel zum Sprachkern lassen sich auch hier gut gebrauchen.

### <span id="page-10-2"></span>**FishFace**

Zu FishFace gibt es dieses Handbuch im PDF-Format. Es besteht aus einem **Übersichtsteil**, einer **Einführung in die Programmierung** und einem **Referenzteil** für FishFa40AX.DLL und die wichtigsten VBA-Befehle. Aufruf über das Hilfe Menü und das Windows-Start Menü.

Die intern verwendete FishFa40AX.DLL für die Interfacebefehle (GetInput, SetMotor ....) nutzt eine eigene FishFa40AXRef.HLP-Datei die über F1 aufgerufen wird.

# <span id="page-11-0"></span>**Einführung in die Programmierung**

# <span id="page-11-1"></span>**Allgemeines**

Im diesem Abschnitt wird eine einfache Einführung in die Programmierung gegeben. Sie ist für Programmieranfänger mit einiger Windows-Erfahrung, aber ohne Programmierkenntnisse gedacht. Die Einführung erfolgt anhand von praktischen Beispielen, auf eine theoretische Unterlegung wird verzichtet. Ebenso auf eine komplette Darstellung der Sprache VBA. Die Einführung erfolgt bewußt auf der Basis von "prozeduralen" Elementen um die Einstiegsschwelle niedrig zu halten. Eine Nutzung der OO-Elemente von VBA ist aber problemlos möglich.

Die Kapitel bauen aufeinander auf und nehmen im Schwierigkeitsgrad zu, sie sollten deswegen nacheinander durchgearbeitet werden.

Bei weitergehendem Interesse kann nahtlos zu der in ausreichendem Maße vorhandenen Computerliteratur gegegriffen werden.

Die Programmbeispiele beziehen sich alle auf Modelle des fischertechnik Kastens "Computing Starter" No. 16 553. Wenn man bereits einige fischertechnik Teile (auch "graue") einschl. fischertechnik Interface besitzt, kann man die Modelle auch leicht ohne den Kasten nachbauen, dann wird empfohlen die "Computing Starter – Bauanleitung" No. 30 434, Preis 7,70 € bei [www.knobloch-gmbh.de](http://www.knobloch-gmbh.de/) zu kaufen. Dort sind auch evtl. fehlende Teile erhältlich.

# <span id="page-11-2"></span>**Erste Befehle**

### <span id="page-11-3"></span>**Lampen**

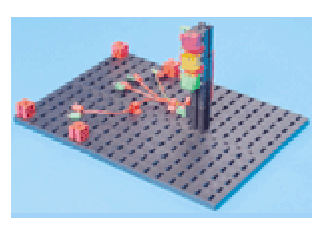

Lampen an M1 – M3 grün – gelb – rot

SetMotor ftiM1, ftiEin Pause 1000 SetMotor ftiM2, ftiEin Pause 1000 SetMotor ftiM3, ftiEin Pause 1000

- 1. Aufbau des Modells mit den Lampen an M1 M3 des Interfaces.
- 2. Anschluß des Interfaces an den Rechner, Netzteil anschließen
- 3. Aufruf von vbaFish, den Interface-Anschluß (COM1 ...) kontrollieren, START Klicken. Der Punkt neben dem Text Interface Panel muß grün werden.
- 4. Am Interface Panel der Reihe nach mit der Maus auf die Ls klicken. Die entsprechende Lampe muß leuchten.
- 5. Die oben angegebenen Befehle in das Editier-Feld zwischen Sub Main und End Main eingeben.Nochmal kontrollieren.
- 6. RUN klicken. Wenn denn doch etwas falsch eingegeben wurde, kommt eine entsprechende Fehlermeldung und die "schuldige" Zeile wird markiert – korrigieren – RUN

Was passiert : die Lampen gehen - eine nach der anderen – im Abstand von einer Sekunde an.

Verwendet wurden dazu zwei **Befehle** SetMotor zum Einschalten der Lampen und Pause zum Anhalten des Programms.

SetMotor hat zwei **Parameter** die **symbolischen Konstanten** ftiM1 und ftiEin. Der erste steht für den Anschluß (M1 ...), der zweite für die Aktion (Ein, Aus, Links/Rechts drehen). Bei Lampen reicht ein schlichtes ftiEin.

Pause hat als Parameter eine **numerische Konstante** (eine Zahl), die angibt, wie lange das Programm anzuhalten ist und zwar in Millisekunden. Die 1000 hier steht also für 1 Sekunde halten.

Das wars denn auch schon.

FishFace : Eine genaue Beschreibung der Befehle ist im Referenzteil zu finden.

### <span id="page-12-0"></span>**Schleife**

Das mit den Lampen war ja ganz schön, aber auch schön schnell zu Ende. Man sollte das in einer Schleife (Schweizer und Österreicher : Schlaufe) wiederholen. Dafür gibt es den Befehl Do .... Loop Finish

mit dem man eine Folge von anderen Befehlen "einrahmen" kann um sie zu wiederholen :

```
Sub Main
```

```
Do
     SetMotor ftiM1, ftiEin
    Pause 1000
    SetMotor ftiM2, ftiEin
    Pause 1000
    SetMotor ftiM3, ftiEin
    Pause 1000
    ClearMotors
    Pause 1000
  Loop Until Finish
End Sub
```
Die Schleife läuft solange (**Until**), bis die Finish-**Bedingung** True (wahr) wird, d.h. bis in der IDE auf den HALT-Button oder auf der Tastatur auf die Esc-Taste gedrückt wird, man könnte auch bei Finish noch einen Taster angeben : Finish(ftiI8), dann würde die Schleife auch wenn der Eingang I8 am Interface True ist (weil z.B. ein Taster gedrückt wurde) abgebrochen.

Anstelle von Finish können auch andere Bedingungen angegeben werden ... das kommt später.

Wenn man sich den Code (die Befehle) genau ansieht, wird man zwei zusätzliche entdecken. Pause ist bekannt, ClearMotors löscht alle M-Ausgänge (M1 – M4). Wenn man sie wegläßt, rührt sich ab dem zweiten Durchlauf gar nichts mehr in der Schleife, alle Lampen werden ständig wieder eingeschaltet, obwohl sie ja schon an sind. Mit ClearMotors ändert sich das und damit mans auch merkt die Pause.

VBA : Do..Loop-Anweisung FishFace Referenz : Finish

### <span id="page-13-0"></span>**Schönheit - Lesbarkeit**

```
' --- Ampel1.ftC : Eine einfache Ampel ----------------
Option Explicit
Const mGruen = 1, mGelb = 2, mRot = 3Const cLangePause = 1000, cKurzePause = 300
Sub Main
  D<sub>O</sub>SetMotor mGruen, ftiEin
     Pause cLangePause
     SetMotor mGruen, ftiAus
    SetMotor mGelb, ftiEin
     Pause cKurzePause
     SetMotor mGelb, ftiAus
    SetMotor mRot, ftiEin
     Pause cLangePause
    SetMotor mGelb, ftiEin
     Pause cKurzePause
     SetMotor mRot, ftiAus
     SetMotor mGelb, ftiAus
  Loop Until Finish
```
End Sub

Man kann anstelle der allgemeinen symbolischen Konstanten, die die Anschlüsse am Interface bezeichnen, eigene Konstanten einführen, die die am Interface angeschlossenen Geräte bezeichnen. Hier sind das die verschiedenfarbigen Lampen mGruen, mGelb, mRot. Und wenn man schon dabei ist auch noch cLangePause und cKurzePause für den Pause Parameter. So kann man leicht die Einschaltdauer zentral verändern. Die kleinen Buchstaben vor den Konstanten stehen für die Bedeutung der Konstanten (m = M-Ausgang des Interfaces, c = allgemeine Konstante, e stände dann für die E-Eingänge). Das ist eine verbreitete Sitte, deren jeweilige Form mit großem Nachdruck vom Anwender vertreten wird, diese Form ist eine Marotte des Autors.

Groß- und Kleinschreibung ist ebenfalls eine viel "diskutierte" Möglichkeit, den Code lesbarer zu machen. Hier wird konsequent die Kamel-Schreibweise (mit Höckern durch weitere Großbuchstaben im Wort) angewendet. VBA schluckt jede Schreibweise (ist nicht casesensitiv). Man sollte aber bei einer einheitlichen Schreibweise bleiben.

Üblicherweise wird der Code in der Schleife – ebenfalls aus Gründen der besseren Lesbarkeit – eingerückt.

Zusätzlich sind noch **Kommentare** möglich. Sie beginnen mit einem Hochkomma ('), der Rest der Zeile wird dann von VBA nicht mehr beachtet. Hier wurde ein Kommentar als Programmüberschrift verwendet. Man kann auch Kommentar auf den Rest einer Befehlszeile schreiben.

VBA ist eine zeilenorientierte Programmiersprache. D.h. Befehle mitsamt ihren Parametern müssen auf einer Zeile stehen. Ggf. kann eine Fortsetzungszeile eingeführt werden : am Zeilenende ein Leerzeichen (blank) und einen Underscore (\_) und dann weiter auf der nächsten Zeile. Andere Sprachen verwenden ein Semikolon (;) zur Begrenzung eines Befehls. Beides hat seine Vor- und Nachteile.

VBA : Const-Anweisung

### <span id="page-14-0"></span>**Variable**

```
' --- Ampel1.ftC : Eine einfache Ampel ----------------
Option Explicit
Const mGruen = 1, mGelb = 2, mRot = 3Dim LangePause&, KurzePause&, Runde&
Sub Main
  LangePause = 1000*EAKurzePause = LangePause/4
  D<sub>O</sub> SetMotor mGruen, ftiEin
     Pause LangePause
     SetMotor mGruen, ftiAus
    SetMotor mGelb, ftiEin
     Pause KurzePause
     SetMotor mGelb, ftiAus
    SetMotor mRot, ftiEin
     Pause LangePause
     SetMotor mGelb, ftiEin
     Pause KurzePause
    SetMotor mRot, ftiAus
     SetMotor mGelb, ftiAus
  Loop Until Finish
```

```
End Sub
```
Konstanten enthalten einen festen Wert, Variable können einen veränderlichen (variablen) Wert enthalten. Durch Änderung von Const cLangePause = 1000 des vorhergehenden Beispiels in Dim LangePause& erhält man eine Variable der man noch einen Anfangswert zuweisen muß : LangePause =  $1000$ , (standard ist 0) wie gehabt als Konstante. Der Kringel (&) hinter dem Namen steht für Dim LangePause As Long, die Angabe um welchen Typ Variable (hier Ganzzahl 32bit) es sich handelt. Der Vorteil von Variablen ist, dass man diesen Wert wieder ändern kann, das auch mehr oder weniger kompliziert durch **Ausdrücke** : KurzePause = LangePause / 4. Der Ausdruck (LangePause / 4) wird hier einer weiteren Variablen (KurzePause) **zugewiesen** d.h. der Wert der KurzePause beträgt ¼ der LangePause. Man kann natürlich noch viel komplexere Ausdrücke bilden. U.a. kann man alle **Operatoren** (+, -, \*, /, ()) der Arithmetik einsetzen.

In Ausdrücken können Variablen, Konstante und Funktionen (kommt später) eingesetzt werden. Im Beispiel oben waren es die Variable LangePause und die Konstante 4. (50 + 100) \* 2 –50 ist ebenfalls ein gültiger Ausdruck und ergibt wieder 250.

Die Steueranweisung **Option Explicit** sollte stets als erste Anweisung (ggf. nach Kommentaren) im Programm stehen. Sie weist VBA an nur Variablen (bzw. Konstanten) zu akzeptieren, die vorher durch einen Dim / Const Befehl angemeldet (deklariert) wurden. Es ginge auch ohne, in diesem Fall würden Schreibfehler bei einer Variablen, z.B. LangePausen (statt LangePause) zum Anlegen einer weiteren Variablen mit dem Anfangswert 0 führen. D.h. hieße, daß die oben so schön auf 1000 initialisierte (mit dem Wert 1000 besetzte) Variable LangePause im Befehl Pause LangePause**n** zu einer Pause der Länge 0 führen würde, d.h. Lampe ist gleich wieder aus. Macht man den Schreibfehler schon bei KurzPause = LangePausen/4, so sind alle KuzePause = 0 und die gelbe Lampe leuchtet nicht mehr wahrnehmbar. Da wird man recht heftig ins Grüblen kommen (Schon weil man solche krummen Sachen eher der IDE als sich selber zutraut. Ist ja schließlich "alles" richtig!).

VBA : Datentypen, Option Explicit

### <span id="page-15-0"></span>**Ein- und Ausgaben**

```
' --- Ampel1.ftC : Eine einfache Ampel ----------------
Option Explicit
Const mGruen = 1, mGelb = 2, mRot = 3Dim LangePause&, KurzePause&, Runde&
Sub Main
  LangePause = 1000*EA
  KurzePause = LangePause/4
  PrintStatus "--- Die Ampel bei der Arbeit ---"
  Do
    Runde = Runde + 1 Debug.Print "Runde : " & Runde
     SetMotor mGruen, ftiEin
     Pause LangePause
     .........
     SetMotor mGelb, ftiAus
  Loop Until Finish
End Sub
```
In der neuen Fassung wird über den Befehl **EA** auf das korrespondierende Feld der IDE zugegriffen und ein Faktor zur Modifikation der Ablaufzeiten ausgelesen (Vorgabe ist 1). So kann man recht elegant die bisherige "auf Tempo" getrimmte Fassung besser den realen Bedingungen an einer Ampel anpassen (bei einem Faktor 30 muß man dann genauso endlos warten wie an einer realen Ampel).

Mit dem Befehl **PrintStatus** kann in die hellblaue Statuszeile geschrieben werden. Hier wird die **Textkonstante** "--- Die Ampel bei der Arbeit ---" ausgegeben. Das ist eine neue Art von Konstante – bisher waren nur numerische Konstanten im Spiel. Textkonstanten beginnen und enden mit einem doppelten Hochkomma (") und können alle anzeigbaren Zeichen enthalten, sie müssen auf eine Zeile passen.

Die neue Variable **Runde** soll die durchlaufenen Schleifen zählen. Deklaration oben mit Dim wie gewohnt, keine Besetzung mit einem Anfangswert, hier wird der Standardwert 0 genutzt. Zu Beginn jeder Schleife wird dann der Wert von Runde um 1 erhöht Der Wert von Runde + 1 ist ein Ausdruck, der wieder Runde zugewiesen wird, dadurch wird der alte Wert von Runde (beim ersten Mal 0), der noch im Ausdruck galt, überschrieben.

**Debug.Print** schreibt dann in den bisher noch nicht genutzten Protokoll-Bereich. Geschrieben wird eine Text-Konstante und eine Zahl (der aktuelle Wert von Runde) die durch den Operator Ampersand (&) mit einander in geeigneter Weise zu Text verbunden werden. Im Protokoll-Bereich werden die Ausgaben nicht überschrieben, sondern gescrollt (nach oben geschoben). Über den Scrollbar rechts können auch die anderen Zeilen angezeigt werden. Der Protokoll-Bereich ist normalerweise nur im Run-Modus sichtbar, er kann aber auch durch Menü Ansicht | Immer teilen dauerhaft sichtbar gemacht werden.

**Der Protokoll-Bereich** erlaubt auch Eingaben. z.B. ? KurzePause zur Anzeige des Inhalts der Variablen KurzePause oder KurzePause = 123 um den Wert von KurzePause zu ändern. Möglich ist auch ein SetMotor mGruen, ftiEin, es lohnt aber kaum, da man es schneller über das Interface Panel erledigen kann. Ebenso kann man den Inhalt von Variablen einfacher durch Positionieren des Cursors (des Mauszeigers) über der Variablen anzeigen.

VBA : Debug.Print, Debug.Clear FishFace Referenz : PrintStatus

### <span id="page-16-0"></span>**Motoren, Taster und Lichtschranken**

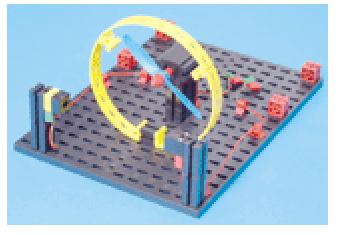

Motor an M1, Lichtschranke M2 Lampe, I1 Phototransistor

```
Const mMotor = 1, mLampe = 2Const eTaster = 1, ePhoto = 1
Sub Main
  Do
   SetMotor mMotor, ftiEin
    Pause 5000
    SetMotor mMotor, ftiAus
  Loop Until Finish
End Sub
```
"Der Händetrockner soll nun so programmiert werden, daß, sobald die Lichtschranke unterbrochen wird, der Lüfter einund nach 5 Sekunden wieder ausgeschaltet wird."

Mit dem oben angegebenen Programm läuft der Trockner, aber leider trotz Pause ewig. Was fehlt ist ein Auslöser : die Lichtschranke oder ein einfacher Taster, erstmal wird ein Taster an I1 probiert.

```
 Do
   If GetInput(eTaster) Then
    SetMotor mMotor, ftiEin
     Pause 5000
     SetMotor mMotor, ftiAus
   End If
 Loop Until Finish
```
Als erstes fällt die neue Konstruktion If ... Then ... End IF auf. Sie ist, wie das schon bekannte Do .. Loop, eine Programmklammer. Hier werden die Befehle zum Schalten des Trocknermotors eingeklammert. Dem If folgt eine Bedingung (ganz wie beim Loop Until), hier ist das GetInput(eTaster). Dieser Befehl fragt den Eingang I1 ab, wenn der geschlossen ist, liefert GetInput das Ergebnis True (Wahr). D.h. der Inhalt der Klammer wird unter der Bedingung ausgeführt, daß der Eingang I1 True ist.

Wenn man nun kurz auf den **Taster** (Schließer : angeschlossen sind die Kontakte 1 und 3) drückt, läuft der Motor an und tut das weitere 5 Sekunden und wird dann wieder abgeschaltet. D.h. das gesamte Programm wartet hier, ein erneutes Drücken des Taster hat in dieser Zeit keine Wirkung.

Der Taster ist recht unbequem, deswegen nun zur Lichtschranke.

```
SetMotor mLampe, ftiEin
Pause 1000
D<sub>O</sub> If GetInput(ePhoto) Then
    SetMotor mMotor, ftiEin
     Pause 5000
     SetMotor mMotor, ftiAus
   End If
Loop Until Finish
```
Vor dem Do-Loop muß erstmal die Lichtschranke aktiviert werden (jetzt ist der Phototransistor an I1 angeschlossen). Also SetMotor mLampe, ftiEin und ein wenig warten, damit sich der Phototransistor an das Licht gewöhnt, man kann das auf dem Interface Panel kontrollieren. Und dann die If Bedingung in GetInput(ePhoto) ändern. Der Motor läuft, nur leider auch schon, wenn die Lichtschranke noch gar nicht unterbrochen ist. Wenn man dann die Hand reinhält, bleibt der Motor nach spätestens 5 Sekunden stehen, es läuft also genau umgekehrt. Daran muß gedreht werden : If **Not** GetInput(ePhoto) Then

stellt die Bedingung auf den Kopf. Das If wird jetzt ausgeführt, wenn GetInput(ePhoto) False liefert, die Lichtschranke also unterbrochen ist. Verursacht wird das durch das vorangestellte **NOT**. Jetzt geht's!

Jetzt noch einige Verzierungen :

```
' --- Trockner.ftC : Händetrockner ---
Option Explicit
Const mMotor = 1, mLampe = 2Const eTaster = 1, ePhoto = 1
Dim Kunden
Sub Main
  Kunden = 0Debug.Clear
  SetMotor mLampe, ftiEin
  Pause 1000
  D<sub>O</sub> PrintStatus "Trockner bereit"
     If Not GetInput(ePhoto) Then
       PrintStatus "Trockner läuft"
       Kunden = Kunden + 1
       Debug.Print "Kunde Nr : " & Kunden & " am " & Now
       SetMotor mMotor, ftiEin
       Pause 5000
       SetMotor mMotor, ftiAus
     End If
  Loop Until Finish
End Sub
```
Mit PrintStatus wird in der blauen Statuszeile angezeigt, ob der "**Trockner bereit**" ist oder ob der "**Trockner läuft**".

Außerdem wird in im Log-Bereich die Nutzung des Trockner protokolliert. Dazu wird eine Variable **Kunden** angelegt und vor dem Do-Loop auf 0 initialisiert, außerdem wird der Protokoll-Bereich durch Debug.Clear gelöscht. Bei jedem Motorstart wird **Kunden + 1** hochgezählt und mit Debug.Print ausgegeben.

Die Ausgabe wird dabei ganz raffiniert "zusammengebastelt" :

Zuerst die **Textkonstante** "Kunde Nr : ", dann, durch & verknüpft, die aktuelle Kundenzahl, dann wieder eine Textkonstante " am " und zum Schluß **Now**, das Tagesdatum mit Uhrzeit, das vom System bereitgestellt wird.

Das wars.

Und noch eine Spielerei

```
 SetMotor mMotor, ftiEin
 Pause 3000
 SetMotor mMotor, ftiEin, ftiHalf
 Pause 2000
 SetMotor mMotor, ftiAus
```
Nach dem gewohnten SetMotor kommt noch eins mit einem zusätzlichen Parameter **ftiHalf**. Bedeutet : der Motor läuft jetzt nur noch mit halber Drehzahl (so zum Nachtrocknen). Der Befehl SetMotor hat also einen Parameter mehr als man dachte. Das funktioniert so : eigentlich hat er immer drei, wenn man den dritten wegläßt, wird das intern erkannt und er wird durch einen default (Ersatz) Wert (hier ftiFull) ersetzt. Erlaubt sind hier auch die Werte 0 – 15, 0 für aus über 7 für ftiHalf und 15 für ftiFull. Man kann also noch mehr spielen.

Und noch ein Nachtrag

Wenn an einem M-Ausgang ein Motor angeschlossen ist, kann der Ausgang auch mit **ftiLinks** ( = ftiEin) und **ftiRechts** betrieben werden, es kann also die Drehrichtung des Motors vorgegeben werden (also der Langsamgang vielleicht ftiRechts – rum?).

Zur Drehrichtung : mit ftiLinks wird die Drehrichtung bezeichnet, die der Motor einnimmt, wenn man beim Interface Panel auf "L" drückt. Wenn das falschrum ist, sollte man am Motor das Kabel umstecken. Am Interface selber sollt der rote Stecker immer in "der ersten Reihe" (also vorn) stecken, das schafft Übersicht.

VBA : Operatoren

# <span id="page-19-0"></span>**Intermezzo : Nocheinmal die Ampel**

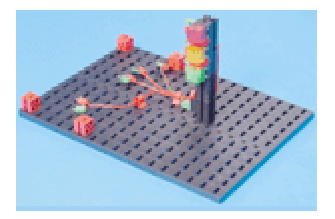

Lampen an M1 – M4 grün – gelb – rot – FußGrün (an der Seite) Taster (1/3) an I1 und I2

```
Option Explicit
Const mGruen = 1, mGelb = 2, mRot = 3,
Const mFuss = 4Const eFussWunsch = 1
Sub Main
Do
   SetMotor mGruen, ftiEin
   If GetInput(eFussWunsch) Then
    Pause 1000*EA
    SetMotor mGruen, ftiAus
    SetMotor mGelb, ftiEin
    Pause 250*EA
    SetMotor mGelb, ftiAus
    SetMotor mRot, ftiEin
    Pause 1000*EA
    SetMotor mGelb, ftiEin
    Pause 250*EA
    SetMotor mRot, ftiAus
    SetMotor mGelb, ftiAus
  End If
Loop Until Finish
End Sub
```
Das Programm ist weitgehend bekannt, aber eine If ... End If "Klammer" ist hinzu gekommen und schon ist daraus eine Fußgängerampel geworden. GetInput(eFussWunsch) wartet auf das Drücken der Tasters zur Anforderung einer Fußgängerphase, erst dann läuft es mit mGelb weiter. eFussWunsch wurde vor der vorhanden Pause platziert um zu verhindern, daß sofort nach Ablauf einer Fußphase gleich wieder eine neue gestartet wird.

Was noch fehlt ist eine Fußgängerampel, da es am Interface ein wenig eng wird, nur eine grüne an M4. Das sieht dann so aus :

```
Do
   SetMotor mGruen, ftiEin
   If GetInput(eFussWunsch) Then
   Pause 1000*EA
     SetMotor mGruen, ftiAus
    SetMotor mGelb, ftiEin
   Pause 250*EA
    SetMotor mGelb, ftiAus
    SetMotor mRot, ftiEin<br>SetMotor mFuss, ftiEin
    SetMotor mFuss,
    Pause 1000*EA
     SetMotor mGelb, ftiEin
     SetMotor mFuss, ftiAus
     Pause 250*EA
     SetMotor mRot, ftiAus
     SetMotor mGelb, ftiAus
   End If
Loop Until Finish
```
## <span id="page-19-1"></span>**ElseIf und Subs**

```
Nachts werden Ampeln oft auf Gelb-Blinken umgestellt : 
Const eFussWunsch = 1, eGelbBlinken = 2
Sub Main
   Do
     If GetInput(eGelbBlinken) Then
```

```
 Blinken
     ElseIf GetInput(eFussWunsch) Then
      Pause 1000*EA
      SetMotor mGruen, ftiAus
       .....
       SetMotor mGelb, ftiAus
      SetMotor mGruen, ftiEin
     Else
       SetMotor mGruen, ftiEin
     End If
  Loop Until Finish
End Sub
Sub Blinken
  SetMotor mGelb, ftiEin
   Pause 500*EA
   SetMotor mGelb, ftiAus
   Pause 400*EA
End Sub
```
Das GelbBlinken wird über die Abfrage eines weiteren Tasters eGelbBlinken geschaltet. Die vorhandene If ... End If Klammer wird um eine neue Klausel – ein **ElseIf** – erweitert. Beim If wird wie bisher auf eGelbBlinken getestet, wenn das nicht zutrifft (eGelbBlinken hat Vorrang) auf eFussWunsch und wenn das auch nichts war wird ganz normal das (Auto)mGruen eingeschaltet (wird jetzt also nicht mehr bei jedem Schleifendurchlauf geschaltet).

Das Blinken selber wird durch ein ebenfalls neues Sprachelement – ein **Unterprogramm** (Sub) – gesteuert. In einem Unterprogramm werden logisch zusammengehörenden Befehle zusammengefaßt und außerhalb des normalen Programmablaufs abgestellt. Ein Unterprogramm wird durch seinen Namen aufgerufen (beim If eGelbBlinken : **Blinken**). Vorteil eines Unterprogramms : das eigentliche (Haupt)Programm wird übersichtlicher, bei mehrmaligem Aufruf (wenn man auch noch woanders Blinken will) wird vorhander Code wiederverwendet.

VBA : If ..Then..Else-Anweisung

### <span id="page-20-0"></span>**SetMotors**

Die vielen SetMotor Ein und Aus sind langsam unübersichtlich, mit SetMotor**s** kann man sie zusammenfassen und alle Lampen auf einmal schalten :

```
' --- FussAmpel3.ftC : FußgängerAmpel mit SetMotors --------
Option Explicit
Const mGruen = &H1, mGelb = &H4, mRot = &H10, mFuss = &H40
Const eFussWunsch = 1, eGelbBlinken = 2
Sub Main
  Do
    If GetInput(eGelbBlinken) Then
      Blinken
     ElseIf GetInput(eFussWunsch) Then
     Pause 1000*EA SetMotors mGelb
     Pause 250*EA
      SetMotors mRot + mFuss
      Pause 1000*EA
      SetMotors mGelb
      Pause 250*EA
      SetMotors mGruen
     Else
       SetMotors mGruen
     End If
```

```
 Loop Until Finish
End Sub
Sub Blinken
  SetMotors mGelb
  Pause 500*EA
  ClearMotors
  Pause 400
End Sub
```
Dazu muß man wissen, das der Status aller M-Ausgänge in einem OutputStatusword abgebildet werden kann, jeweils zwei bit für einen M-Ausgang : 00 00 00 00 die M-Ausgänge M4 – M1 sind abgeschaltet. Es wird mit SetMotor**s** an das Interface weitergegeben.

00 01 00 00 (&H10, mRot in binär Darstellung) 01 00 00 00 + (&H40, mFuss) ------------ mFuss ein, mRot ein, mGelb aus, mGruen aus

Dazu wurden die Lampen-Konstanten entsprechend geändert. Sie enthalten jetzt nicht mehr die Nummer des M-Ausganges sondern die bit-Position des M-Ausganges im OutputStatusword. Geschrieben wurde das in der kürzeren Hexa-Darstellung, möglich wäre auch die dezimale Darstellung 1, 4, 16 und 64, die interne Darstellung ist immer binär.

Wenn man das Programm noch verschönern will, kann man die PrintStatus- und Debug.Print-Ausgaben des Händetrockners entsprechend modifiziert übernehmen.

FishFace Referenz : SetMotors, ClearMotors VBA Call, Sub, Function

# <span id="page-22-0"></span>**Über das Türenschieben**

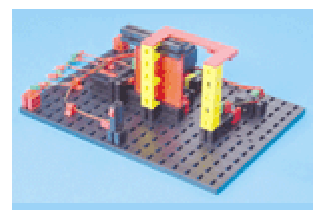

Motor an M1 Lichtschranke M2, I4 Taster TürAuf I2 Taster TürZu I1 Taster Öffnen I3

"Wenn Taster I3 gedrückt wird, soll sich die Tür öffnen und nach fünf Sekunden wieder schließen."

```
' --- Tuer.ftC : Schiebetür ---
Option Explicit
Const mTuer = 1, mLampe = 2Const eTuerZu = 1, eTuerAuf = 2, eOeffnen = 3
Const ePhoto = 4Sub Main
 D<sub>O</sub> SetMotor mTuer, ftiLinks
    WaitForInput eTuerZu, False
     SetMotor mTuer, ftiAus
    WaitForInput eOeffnen
    SetMotor mTuer, ftiRechts
    WaitForInput eTuerAuf
    SetMotor mTuer, ftiAus
    Pause 5000
  Loop Until Finish
```
Zunächstmal wird die Tür geschlossen (SetMotor). Das wird durch den neuen Befehl **WaitForInput** überwacht. WaitForInput überwacht den eTuerZu-Eingang am Interface und zwar darauf, daß der zugehörende Taster öffnet (deswegen der Parameter False). Das ist zunächst etwas überraschend, wenn man sich aber die baulichen Verhältnisse und die Vorliebe für eine Schaltung als Schließer (Kontakte 1 und 3) ansieht, verständlich.

End Sub

Und dann wird schon wieder gewartet : auf eine Anforderung zum Türöffnen über eOeffnen. Der Taster ist wieder als Schließer geschaltet und wird gedrückt (geschlossen) deswegen wird hier auf WaitForInput eOeffnen, True gewartet, da True der default Parameter ist, kann man ihn auch weglassen, also WaitForInput eOeffnen.

Und dann geht endlich die Tür für 5 Sekunden auf.

FishFace Referenz : WaitForInput

# <span id="page-22-1"></span>**Überwachung durch Lichtschranke**

```
Sub Main
   SetMotor mLampe, ftiEin
   Pause 1000
   WaitForInput ePhoto, True
   Do
     Do While GetInput(eTuerZu)
       SetMotor mTuer, ftiLinks
       If Not GetInput(ePhoto) Then TuerOeffnen
     Loop 
     SetMotor mTuer, ftiAus
     If GetInput(eOeffnen) Or GetInput(ePhoto) = False Then _
        TuerOeffnen
   Loop Until Finish
End Sub
Sub TuerOeffnen
   SetMotor mTuer, ftiRechts
   WaitForInput eTuerAuf
   SetMotor mTuer, ftiAus
```

```
 Pause 5000
End Sub
```
Das Modell sieht sie ja vor, die Lichtschranke ePhoto – mLampe, nun wird sie auch genutzt. Das fängt, wie vom Händetrockner gewohnt, mit dem "Anwärmen" der Lichtschranke an. Dann wird noch gewartet, dass sie auch wirklich OK ist, dann erst geht's mit dem gewohnten Do – Loop los.

Es folgt dann aber gleich noch einer, aber ein ungewohnter.

Do While GetInput (eTuerZu). Neu ist das While, die Schleife wird solange durchlaufen, wie die Bedingung eTuerZu zutrifft (d.h. ja eigentlich Tuer ist noch nicht ganz zu, s.o.), außerdem ist dies eine "abweisende Schleife", wenn die Bedingung nicht zutrifft, d.h. die Tür bereits geschlossen ist, wird sie nicht durchlaufen (die bisherigen – nicht abweisenden – Schleifen wurden mindestens einmal durchlaufen). Das hat hier den Vorteil, daß nicht ständig an der Tür "gerüttelt" wird.

In der Schleife wird dann der Türmotor eingeschaltet (Richtung Schließen) das wird aber gleich wieder revidiert, wenn irgendetwas in die Lichtschranke (GetInput(ePhoto) geraten ist, dann wird das Unterprogramm TuerOeffnen ausgeführt. Nach der Schleife wird der Türmotor wieder ausgeschaltet.

Das nachfolgende If ersetzt das bisherige WaitForInput. Jetzt werden der eOeffnen-Taster und die Lichtschranke auf eine Anforderung zum TürÖffnen abgefragt. Im positiven Fall : TuerOeffnen. Hier also ein Beispiel für die mehrmalige Verwendung eines Unterprogramms. Sub TuerOeffnen(**Normal**)

```
 PrintStatus "--- Tür öffnet ---"
   If Normal Then Debug.Print "Tür wurde geöffnet : " & Now _
   Else Debug.Print "Tür-Zwischenfall : " & Now
   SetMotor mTuer, ftiRechts
   WaitForInput eTuerAuf
   SetMotor mTuer, ftiAus
   PrintStatus "--- Tür geöffnet ---"
   Pause 5000
End Sub
```
Mann kann einem Unterprogramm auch einen, oder mehrere Parameter mitgeben um den Ablauf des Unterprogramms zu steuern. Dazu müssen sie (die Parameter) in der Sub Definitionszeile angeführt werden (formale Parameter, hier **Normal**), sie können dann im Unterprogramm wie normale Variable genutzt werden, hier wird unterschieden, ob die Tür per Anforderung oder durch "Kiste in der Lichtschranke" geöffnet wurde. Beim Aufruf des Unterprogramms muß dann ein entsprechender aktueller Parameter mitgegeben werden : TuerOeffnen False bei der "NotÖffnung" und TuerOeffnen True nach Anforderung.

VBA: Or , Sub Anweisung

# <span id="page-24-0"></span>**Temperatur-Regelung**

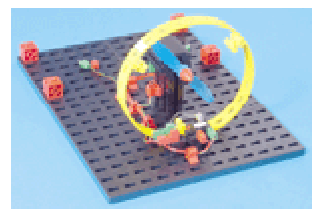

Motor an M1 Lampe an M2 NTC-Widerstand an EX

"Oberhalb einer bestimmten Temperatur schaltet die Heizung ausund die Kühlung ein, bei Erreichen eines unteren Grenzwertes soll die Heizung ein- und die Kühlung ausgeschaltet werden."

```
Option Explicit
Const mMotor = 1, mLampe = 2Const aNTC = 0Dim Temperatur& 
Sub Main
   Do
     Temperatur = GetAnalog(aNTC)
     If Temperatur < EA Then
      SetMotor mLampe, ftiAus
      SetMotor mMotor, ftiEin
     ElseIf Temperatur > EB Then
      SetMotor mLampe, ftiEin
       SetMotor mMotor, ftiAus
     End If
  Loop Until Finish
End Sub
```
Als erstes wird in der Do – Loop Schleife die Variable Temperatur mit dem aktuellen Wert des NTC (Negative Temperature Coefficient, Widerstand, der bei steigender Temperatur kleinere Werte annimmt, also nicht parallel zur Temperatur steigt – deswegen Negative). Die Werte können unterschiedlich ausfallen, man sollte anfangs ein wenig experimentieren (der NTC – zwischen Daumen und Zeigefinger genommen – erwärmt sich rapide) und die Werte bei EX auf dem Interface Panel ablesen.

Danach treffen wir wieder auf eine If ... ElseIf ... End If Konstruktion. Wenn der Temperaturwert kleiner als der untere Wert (EA) ist, dann ist es zu heiß (-> NTC), es wird gekühlt. Wenn dann der Temperaturwert größer als EB ist, wird wieder geheizt. Dies Programm wurde mit EA = 575 und EB = 600 getestet.

FishFace Referenz : GetAnalog

### <span id="page-25-0"></span>**Dreipunkt-Regelung**

Bei dem vorherigen Beispiel war immer etwas los (Kühlen / Heizen im Wechsel) und trotzdem wurde die Temperatur im Versuch nur im Bereich von 575 bis 600 gehalten, könnte man das nicht auch einfach durch "Abwarten" erreichen. Also abschalten und warten bis die Temperatur – je nach Lage der Dinge – von alleine wieder steigt bzw. fällt. Das würde dann auch noch Energie sparen :

```
' --- TemperaDreiTT.ftC : Temperaturregelung ---
Option Explicit
Const mMotor = 1, mLampe = 2Const aNTC = 0
Dim UT&, OT&
Sub Main
  UT = EA * (1 - EB / 100)OT = EA * (1 + EB / 100)Debug.Print "Zieltemperatur : " & EA
  Debug.Print "Untergrenze : " & UT<br>Debug.Print "Obergrenze : " & OT
  Debug.Print "Obergrenze
  Do
      If Temperatur < UT Then
       PrintStatus "--- Heizt : " & Temperatur & " ---"
       SetMotor mLampe, ftiEin
       SetMotor mMotor, ftiAus
       UT = EA
     ElseIf Temperatur < OT Then
       PrintStatus "--- Temperatur : " & Temperatur & " ---"
       ClearMotors
      UT = EA * (1 - EB / 100)OT = EA * (1 + EB / 100) Else
       PrintStatus "--- Kühlt : " & Temperatur & " ---"
       SetMotor mLampe, ftiAus
      SetMotor mMotor, ftiEin
       OT = EA
     End If
   Loop Until Finish
End Sub
Function Temperatur
  Temperatur = (1000 - \text{GetAnalog}(\text{aNTC})) / 10 - 12End Function
```
Hier wurden mehrere Maßnahmen in einen Schritt in ein (beinahe) neues Programm eingebaut :

- 1. **Zieltemperatur** : In EA wird jetzt eine echte Temperatur angegeben, die als Mittelwert zu halten ist. Die vom Mittelwert erlaubten Abweichungen werden in EB in Prozent angegeben. Im Beispiel sind das EA = 29 (geschätzte Grad) und EB = 2%
- 2. **Function** Temperatur : die mit GetAnalog gemessenen Werte im Bereich von 0 1000 werden in Grad umgerechnet. Dazu wird ein neues Konstrukt, eine Function, genutzt. Eine Function ist ein Unterprogramm, das einen Wert als Ergebnis seines Aufrufs zurückgibt. Hier ist das die aktuelle Temperatur. Der gemessene Wert (GetAnalog) wird erstmal umgedreht (1000 – eNTC, jetzt entspricht ein größerer Wert auch einer höheren Temperatur. Der ermittelte Wert wird durch 10 geteilt und dann werden nochmal 12 abgezogen, das sollen dann Grad Celsius sein. Der NTC wurde nicht wirklich geeicht, aber die Werte sind realitätsnah im Bereich 25 – 35.
- 3. Die Variablen **UT** und **OT** stehen für untere/obere zulässige Temperatur. Sie werden aus Zieltemperatur EA und prozentualer Abweichung EB errechnet und gleich auch im Protokoll-Feld ausgegeben, weils doch mit dem Kopfrechnen so seine Probleme hat.
- 4. Die If ... ElseIf ... End If Konstruktion wurde um einen Else Zweig erweitert, die zugehörenden Temperatur-Abfragen wurden geändert und den neuen Temperaturwerten angepaßt : If : **Zu niedrige Temperatur** ElseIf : **Temperatur zwischen UT und OT** also im erlaubten Zielbereich Else : **Zu hohe Temperatur**
- 5. Geschaltet wird wie bisher, aber UT und OT werden laufend geändert. Motto : **Wenn schon Kühlen/Heizen, dann aber richtig und dann Pause**. Wird eine niedere Temperatur erkannt wird UT = EA gesetzt um ein höheres Aufheizen bis zur Zieltemperatur zu erreichen. Beim Kühlen wird dann entsprechend OT auf EA abgesenkt. Bei Temperaturen im Zielbereich werden UT / OT wieder auf die Ausgangswerte gesetzt.
- 6. In der **StatusZeile** wird die aktuelle Temperatur angezeigt verbunden mit dem Hinweis : Heizt, Temperatur, Kühlt.

Ganz schön viel Stoff für so ein doch noch eher kleines Programm. Tip : Wenn einseitig nur geheizt und pausiert wird. Daumen und Zeigefinger um den NTC führen ihn zu beachtlichen Temperaturen und der Wind kommt.

VBA : Function-Anweisung

# <span id="page-27-0"></span>**Stanzmaschine**

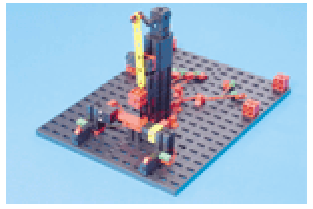

Motor an M1 Lampe an M2 Endtaster an I1 Photo-Widerstand an I2 Bedientaster links an I3 Bedientaster rechts an I4

"Die Maschine soll ein Teil in einem Arbeitsgang mit 4 Hüben stanzen. Sie darf nur starten, wenn der Bediener beide Taster betätigt und gleichzeitig die Lichtschranke geschlossen ist. Eine Unterbrechung der Lichtschranke während eines Arbeitsgangs stoppt die Maschine mit Warnsignal."

```
' --- StanzMaschine.ftC ---
Option Explicit
Const mStanze = 1, mLampe = 2Const eEnde = 1, ePhoto = 2Const eLinks = 3, eRechts = 4Dim Produktion&, TeilOK As Boolean, i&
Sub Main
  Produktion = 0
  SetMotor mLampe, ftiEin
  SetMotor mStanze, ftiEin
 WaitForInput eEnde
  SetMotor mStanze, ftiAus
  D<sub>O</sub> If GetInput(ePhoto) And _
        GetInput(eLinks) And _
        GetInput(eRechts) Then
        TeilOK = True
       For i = 1 To EA If GetInput(ePhoto) Then
            SetMotor mStanze, ftiEin
             WaitForHigh eEnde
             SetMotor mStanze, ftiAus
          Else
             SetMotor mStanze, ftiAus
             Debug.Print "PhotoMist : " & Now
             TeilOK = False
             Beep 1111, 100
             Beep 555, 100
             Beep 1111, 100
             Exit For
          End If
         Next i
        If TeilOK Then
            Produktion = Produktion + 1
     End If
    PrintStatus "Anzahl Teile : "
                                & Produktion
  Loop Until Finish
End Sub
```
Die interessantesten Punkte des Programms sind :

- 1. Beim Start des Programms wird die Maschine auf **Ausgangslage** gefahren (Lichtschranke an, Stanze oben, Produktion = 0)
- 2. Ein **Stanzvorgang** kann nur ausgelöst werden, wenn die Lichtschranke geschlossen ist. Die Auslösung erfolgt durch "**Zweihandeinrückung**" : eLinks und eRechts gleichzeitig. Das ergibt dann ein gewaltiges If bei dem die einzelnen Bedingungen durch And verknüpft sind : alle Bedingungen müssen aufeinmal wahr sein. Achtung es werden hier Fortsetzungszeilen verwendet ( \_) am Zeilenende. Vor dem ( \_) muß eine Leerstelle stehen.
- 3. Neu ist auch die **For ... Next Schleife**, die die Anzahl der in EA vorgegebenen Hübe überwacht.
- 4. Vor jedem Hub wird die Lichtschranke nocheinmal kontrolliert und ggf. kräftig gemeckert und gehupt und mit Exit For die For ... Next Schleife und damit der **Stanzvorgang abgebrochen.**
- 5. Der einzelne Hub wird mit **WaitForHigh** kontrolliert. WaitForHigh wartet dass eEnde erst auf False und dann auf True wechselt. Das ist erforderlich, da ein einfaches Warten auf True sofort zum Erfolg führen kann, da der Taster vom letzten Hub noch auf True steht.
- 6. Nach jedem Stanzvorgang wird das **Produktionsergebnis** aufaddiert. Es werden aber nur die erfolgreichen Stanzvorgänge gezählt. Dazu die Variable TeilOK, die vor der For ... Next Schleife verdachtsweise auf True gesetzt wird und ggf. bei Abbruch im Zuge des Meckerns auf False geändert wird.
- 7. Die aktuelle **Produktion** wird in der Statuszeile und die **Zwischenfälle** werden im Protokoll-Fenster angezeigt.

FishFace Referenz : WaitForHigh VBA : For..Next-Anweisung, Beep

Findige Bediener werden, der Sicherheitsmaßnahmen zum Trotz, doch noch ihre Finger in die laufende Maschine stecken können (die Abschaltung erfolgt erst nach einem Hub, es wird nicht geprüft, ob die Zweihandeinrückung vor jedem Stanzvorgang betätigt wird – ein "Dauerlauf" durch "festgeklemmte" Taster ist möglich). Hier soll es aber erstmal genügen.

# <span id="page-28-0"></span>**Parkhausschranke**

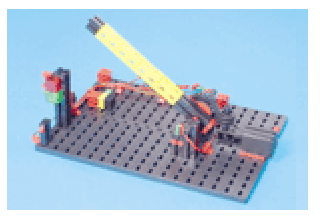

Motor an M1 Rote Lampe an M2 Grüne Lampe an M3 Lichtschranke an M4 ZuTaster an I1 AufTaster an I2 BedienTaster an I3 Photowiderstand I4

"Durch Betätigen des Tasters I3 soll die Schranke geöffnet werden. Ist die Schranke offen, leuchtet die Ampel grün. Erst wenn die Lichtschranke passiert wurde, springt die Ampel auf Rot und die Schranke schließt wieder"

```
' --- Parkhaus1.ftC ---
Option Explicit
Const mSchranke = 1, mRot = 2, mGruen = 3Const mLicht = 4Const eZu = 1, eAuf = 2, eOeffnen = 3
Const ePhoto = 4
Const sZu = 1, sAuf = 2Sub Main
SetMotor mLicht, ftiEin<br>SetMotor mRot, ftiEin
 SetMotor mRot,
 D^{\circ} PrintStatus "--- Schranke schließt ---"
  SetMotor mSchranke, sZu
  WaitForInput eZu
  SetMotor mSchranke, ftiAus
   PrintStatus "--- Wartet auf Kunden ---"
   WaitForHigh eOeffnen
   PrintStatus "--- Schranke öffnet ---"
 SetMotor mSchranke, sAuf
   WaitForInput eAuf
SetMotor mSchranke, ftiAus
SetMotor mRot, ftiAus
SetMotor mGruen, ftiEin
   PrintStatus "- Warten auf Durchfahrt -"
    WaitForLow ePhoto
    WaitForHigh ePhoto
SetMotor mGruen, ftiAus
SetMotor mRot, ftiEin
    WaitForTime 500
  Loop Until Finish
End Sub
```
Das zugehörende Programm ist eine schöne Sammlung bekannter Elemente, lediglich ein **WaitForLow** als Pendant zu WaitForHigh (diesmal : True/False Durchgang) hat sich eingefunden. Mit der Kombination WaitForLow/WaitForHigh wird kontrolliert ob ein Auto in die Lichtschranke ein- und wieder ausgefahren ist. Sicherheitshalber wird danach noch ein wenig gewartet. Die eingestreuten PrintStatus erklären den weiteren Ablauf.

Spannend wird das, wenn anstelle eines schlichten Taster-Drucks ein PIN eingegeben werden muß :

```
 PrintStatus "--- Wartet auf Kunden ---"
   If WaitForCode Then
     PrintStatus "--- Schranke öffnet ---"
     .....
     WaitForTime 500
  End If
Loop Until Finish
Function WaitForCode
   WaitForCode = True
   If Secret(InputBox("Bitte Zugangscode eingeben!", _
                       "ftParkhaus GBR")) Then Exit Function
   If MsgBox("Sorry - das wars nicht", _
             vbOKCancel+vbCritical, _
            "ftParkhaus GBR") = vbc ancel Then
    NotHalt = True 
    PrintLog "Das Programm wurde gewaltsam beendet " & Now
  End If
  WaitForCode = False
End Function
Function Secret(PINcode)
 Serret = FalseIf PINcode = CStr(Day(Now) * 100 + Month(Now)) Then Secret = True
```

```
End Function
```
Anstelle des bisherigen WaitForHigh ein If WaitForCode Then das als Ergebnis ein True oder False zurückgibt. Im True-Falle geht's weiter wie bisher, sonst wird der Rest übersprungen und man landet wieder beim WaitForCode. Die Funktion WaitForCode sieht zwar so aus wie die anderen WaitFor-Funktionen (damit man sie auch ernst nimmt), ist aber eine Funktion, die gleich unten im Programm zu finden ist.

In WaitForCode gibt es als erstes eine Abfrage nach der PIN. Das geschieht über die (System)Funktion **InputBox**, zurückgegeben wird der eingegebene PIN-Code. Die Parameter von InputBox bedeuten der Reihe nach : Eingabeaufforderung, Text in der Titelzeile. Das Ergebnis wird einer hier erstellten Function **Secret** übergeben, diese wiederum vergleicht es mit dem intern gebildeten aktuellen PIN.

War der eingegebene PIN-Code falsch wird mit **MsgBox** gemeckert. Die Parameter : der Mecker-Spruch, die Button mit denen geantwortet werden kann + ein Icon mit dem die Meldung verziert wird und dann noch der Text in der Titelzeile.

Bei der Anwort Abbrechen (Cancel) wird eine "**Notbremse**" aktiviert die FishFace-Eigenschaft NotHalt wird auf True gesetzt, das wird dann auch noch protokolliert. Die Funktion wird wie bei Antwort OK mit False verlassen. In beiden Fällen wird dann der nachfolgende Code übersprungen. Aber im Fall NotHalt wird am Loop-Ende Finish hellhörig und bricht das Programm ab.

Und dann wäre da noch die Function **Secret**, die die aktuelle PIN liefert und mit dem als Parameter übergebenen PIN-Code aus der InputBox vergleicht, ja die wird aus Tag und Monat zusammengebastelt (heute war es 1303 und das war im März). Man kann die Sache auch noch viel spannender machen.

FishFace Referenz : WaitForLow VBA : InputBox-Funktion, MsgBox-Funktion

# <span id="page-30-0"></span>**Der Schweißroboter**

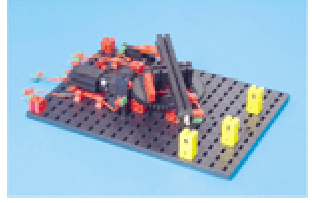

Motor an M1 Lampe an M2 EndeTaster an I1 ImpulsTaster an I2

"Der Roboter soll drei Positionen anfahren und an jeder Position eine Schweißung durchführen. Danach soll er in seine Ausgangsposition zurückkehren und von vorne beginnen."

```
' --- SchweissRobot1.ftC ---
Option Explicit
Const mRobot = 1, mSchweiss = 2Const eEnde = 1, eImpuls = 2Dim IstPosition&
Sub Main
 D<sub>O</sub>SetMotor mRobot, ftiLinks
    WaitForInput eEnde
   SetMotor mRobot, ftiAus
    IstPosition = 0
   SetMotor mRobot, ftiRechts
   WaitForPosUp eImpuls, IstPosition, 56
   SetMotor mRobot, ftiAus
    Schweissen
   SetMotor mRobot, ftiRechts
 WaitForPosUp eImpuls, IstPosition, 144
SetMotor mRobot, ftiAus
    Schweissen
   SetMotor mRobot, ftiLinks
    WaitForPosDown eImpuls, IstPosition, 94
   SetMotor mRobot, ftiAus
    Schweissen
  Loop Until Finish
End Sub
Sub Schweissen
Dim i&
 For i = 1 To EA
    SetMotor mSchweiss, ftiEin
    Pause 100 * EB
    SetMotor mSchweiss, ftiAus
    Pause 100 * EB
  Next i
End Sub
```
Es geht alles schön der Reihe nach. Begonnen wird mit dem Anfahren der Ausgangsposition (Home Position) um einen Bezugspunkt zu gewinnen. Das ist IstPosition = 0.

Anschließend folgen drei sehr ähnliche Anweisungsblöcke mit denen die gewünschten Positionen angefahren werden. Motor einschalten (Richtung beachten), Mit dem neuen Befehl **WaitForPosUp** / **WaitForPosDown** darauf warten, daß die als Konstante vorgegebene Zielposition erreicht wird (d.h. Zielposition = IstPosition wird), Motor wieder abschalten und in Ruhe "Schweissen" (Unterprogramm Schweissen).

WaitForPosUp zählt die IstPosition solange hoch, bis die Zielposition erreicht ist, WaitForPosDown zählt sie herunter. Gezählt werden Impulse am Taster eImpuls. Um den Motor kümmert sich der Befehl nicht.

FishFace Referenz : WaitForPosUp, WaitForPosDown

Das geht auch anders

### <span id="page-31-0"></span>**Relatives Positionieren – Asynchrones Fahren**

```
' --- SchweissRobot2.ftC ---
Option Explicit
Const mRobot = 1, mSchweiss = 2Const eEnde = 1, eImpuls = 2Sub Main
  Do
   SetMotor mRobot, ftiLinks
    WaitForInput eEnde
   SetMotor mRobot, ftiAus
   SetMotor mRobot, ftiRechts, ftiFull, 56
    WaitForMotors 0, mRobot
    Schweissen
   SetMotor mRobot, ftiRechts, ftiFull, 88
    WaitForMotors 0, mRobot
    Schweissen
   SetMotor mRobot, ftiLinks, ftiFull, 50
    WaitForMotors 0, mRobot
    Schweissen
  Loop Until Finish
End Sub
```
Der Programmaufbau ist der gleiche, aber der ach so bekannte SetMotor hat noch mehr Parameter als man so denkt. SetMotor mRobot, ftiRechts, ftiFull, 56. Die ersten Parameter sind bekannt, ftiFull als Geschwindigkeitskeitsangabe ist auch schon mal vorgekommen. Neu ist der letzte Parameter, der gibt die Anzahl Impulse an, die der Motor in die vorgegebene Richtung fahren soll. Er tut das asynchron, d.h. ohne, daß das Programm anhält. Deswegen das nachfolgende **WaitForMotors** mit dem auf das Erreichen der vorgegebenen Position gewartet wird, ein Abschalten ist aber nicht erforderlich.

SetMotors setzt mit dieser Parameterliste einen RobotMotor voraus. D.h. einen Motor mit festzugeordneten Tastern. Bei M1 sind das I1 als Endtaster und I2 als Impulstaster. Der Endtaster muß außerdem mit ftiLinks angefahren werden können. Für die weiteren Motoren gilt entsprechend M2 : I3/I4, M3 : I5/6 ... WaitForMotors kann auch auf mehrere Motoren gleichzeitig warten :

```
SetMotor ftiM1, ftiRechts, ftiFull, 123
SetMotor ftiM4, ftiLinks, ftiHalf, 34
WaitForMotors 0, ftiM1, ftiM4
```
Hier wird darauf gewartet, daß M1 123 Impulse mit ftiFull nach rechts und M4 34 Impulse mit ftiHalf nach links macht.

Die Positionsangaben sind **relativ** d.h. sie beziehen sich auf die aktuelle Postion. Zunächst werden, von IstPosition = 0 ausgehend, 56 Impulse nach rechts gefahren, ZielPosition ist 56, dann 88 Impulse, ZielPosition ist dann 56+88 = 144. Die nächsten 50 Impulse gehen nach links, das ergibt eine ZielPosition von 144-50 = 94.

FishFace Referenz : RobMotoren, SetMotor, WaitForMotors

Es geht aber noch einfacher, auch wenns erstmal komplizierter ist :

### <span id="page-32-0"></span>**Absolute Positionierung**

Die hatten wir ja eigentlich schon in der ersten Version hier wird es viel komplizierter, aber technisch anspruchsvoller gelöst. Verbunden mit einer Verlagerung in ein Unterprogramm wird die "Nutzanwendung" erstaunlich kurz und übersichtlich :

```
' --- SchweissRobot3.ftC ---
Option Explicit
Const mRobot = 1, mSchweiss = 2Dim RobotPos&
Sub Main
  D<sub>O</sub> Home
     MoveTo 56
     Schweissen EA, EB
    MoveTo 144
    Schweissen EA/2, EB*2<br>MoveTo 94
   MoveTo Schweissen EA, EB
  Loop Until Finish
End Sub
Sub MoveTo (ZielPos)
   If RobotPos < ZielPos Then
     SetMotor mRobot, ftiRechts, ftiFull, ZielPos - RobotPos
     Do 
       PrintStatus "RobotPos : " & ZielPos - GetCounter(eImpuls)
     Loop While WaitForMotors(100, mRobot) = ftiTime 
     RobotPos = ZielPos + GetCounter(eImpuls)
   Else
    SetMotor mRobot, ftiLinks, ftiFull, RobotPos - ZielPos
    D<sub>O</sub> PrintStatus "RobotPos : " & ZielPos + GetCounter(eImpuls)
     Loop While WaitForMotors(100, mRobot) = ftiTime 
     RobotPos = ZielPos + GetCounter(eImpuls)
   End If
   PrintStatus "RobotPos : " & RobotPos
End Sub
Sub Schweissen (Mal, Dauer)
Dim i&
  For i = 1 To Mal
     SetMotor mSchweiss, ftiEin
    Pause 100 * Dauer
    SetMotor mSchweiss, ftiAus
    Pause 100 * Dauer
  Next i
End Sub
Sub Home
  PrintStatus "--- Es geht nach Hause ---"
  SetMotor mRobot, ftiLinks
   WaitForInput eEnde
   SetMotor mRobot, ftiAus
  RobotPos = 0 PrintStatus "--- Zu Hause ---"
End Sub
```
Das Unterprogramm **MoveTo** unterscheidet zunächst, ob es nach links oder rechts geht. Anhand dessen wird die Anzahl Impulse bestimmt die mit SetMotor zu fahren sind und dann, wie gewohnt, mit WaitForMotors auf die Fertigmeldung gewartet. Hier wird WaitForMotors

aber gesagt nicht gleich auf fertig zu warten sondern nur 100 MilliSekunden (die 0 von vorher bedeutet endlos warten) und dann mit einem Returncode zurückzukehren. Abgefragt wird ftiTime : Ablauf der vorgegebenen Zeit. Es gibt auch noch ftiEnde, ftiNotHalt und ftiEsc. Das geschieht in einer Schleife, bis die Bedingung ftiTime nicht mehr zutrifft. Hier nimmt man schlicht an, daß alles gut gegangen ist (ftiEnde). Hier nocheinmal der Hinweis, es kann auch auf bis zu 8 Motoren gleichzeitig gewartet werden. Das Programm wird dann allerdings ein wenig komplizierter (siehe FishFa40AX Handbuch für Visual Basic 6).

Da hier in einer Schleife gewartet wird, kann da auch etwas getan werden. Hier z.B. die Anzeige der aktuellen Position in der Statuszeile. Der Ordnung halber wird sie zum Schluß noch einmal auf "Vordermann gebracht", es wird ja nur alle 100 Millisekunden abgefragt. Helfen tut dabei die Funktion **GetCounter,** die den aktuellen Stand der Impulszählung zurückgibt (immer positiv, gerechnet vom Startwert heruntergezählt auf 0).

Das Unterprogramm Schweißen wurde etwas modernisiert, man kann die einzelnen Punkte jetzt mit unterschiedlichen Werten schweißen. Die Befehle zum Anfahren der Ausgangsposition wurden in ein Unterprogramm verlagert.

FishFace Referenz : GetCounter

Jetzt könnte man natürlich auf die Idee kommen, den Schweißroboter durch Austausch der Lampe durch einen Photowiderstand in einen Lichtsuchroboter umzuwandeln und dann die gemessenen Lichtwerte samt Position in der Warteschleife auszugeben ...........

# <span id="page-34-0"></span>**FishFace-Referenz**

# <span id="page-34-1"></span>**Allgemeines**

# <span id="page-34-2"></span>**Verwendete Parameterbezeichnungen**

In der Referenz werden für Parameter und Returnwerte besondere Bezeichnungen verwendet um deren Bedeutung zu charakterisieren. Sie stehen gleichzeitig für einen Variablentyp bzw. alternativ eine Enum.

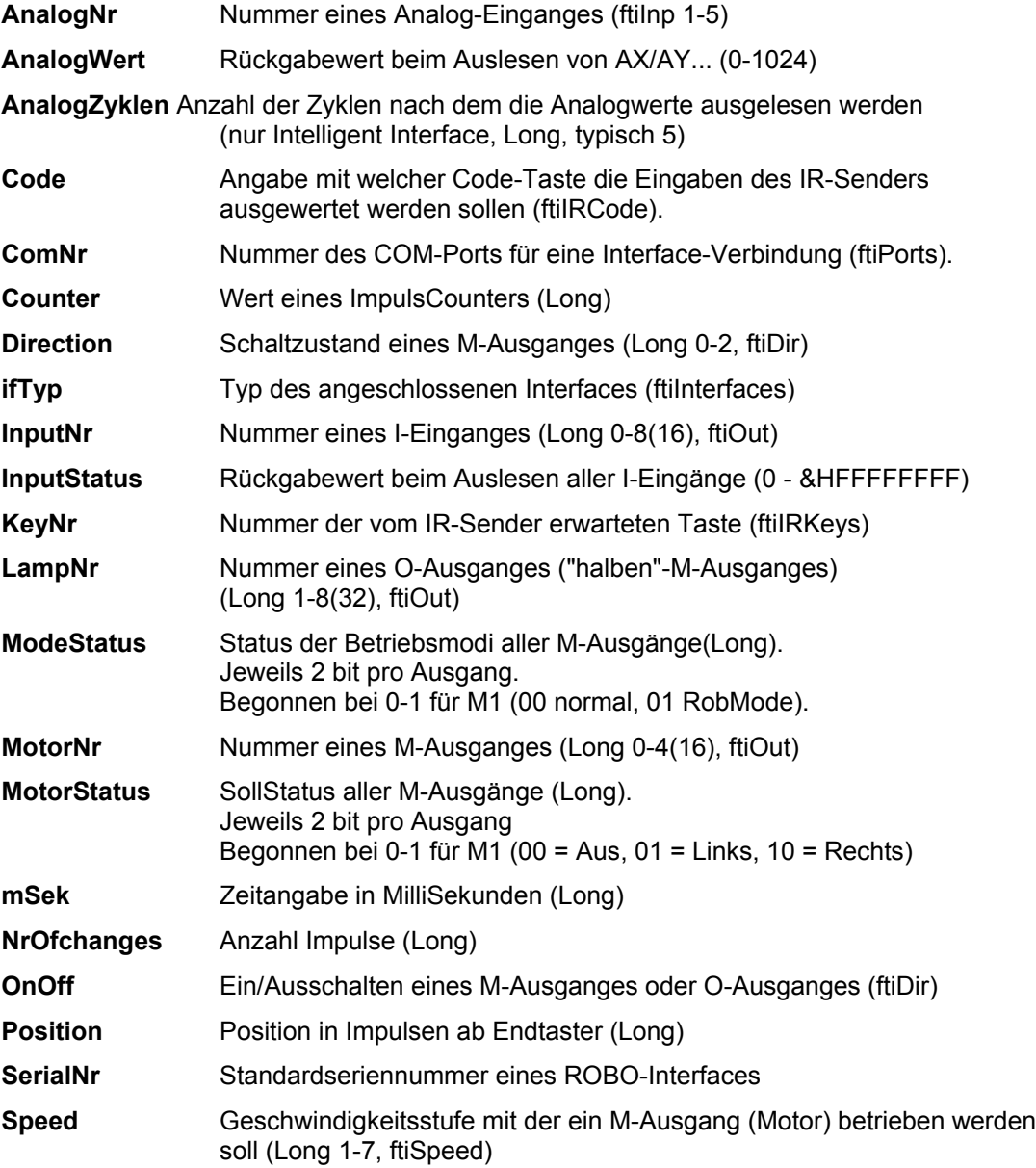

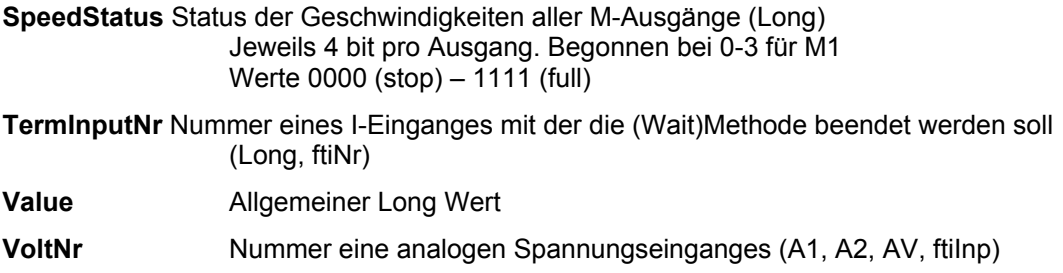

WaitWert **Rückgabewert von WaitForMotors (Long, ftiWait)** 

Die Aufrufparameter werden ByVal (Ausnahme WaitForPosition, Parameter Counter) übergeben.

Eine Reihe von Parametern sind optional, sie werden dann meist im Sinne einer Funktions-Überladung (Overload). Das wird dann bei der betreffenden Methode besondersbeschrieben.

# <span id="page-35-0"></span>**Symbolische Konstanten (Enums)**

Um ein Programm lesbarer zu machen, werden eine Reihe von symbolischen Konstanten angeboten, die in Enums zusammengefaßt sind. Die Konstanten werden unter den folgenden Oberbegriffen zusammengefaßt :

- **ftiInterfaces** Bezeichnung der anschließbaren Interfaces
- **ftiPorts** Bezeichnung der unterstützten Ports
- **ftiDir** Angabe des Schaltzustandes (Drehrichtung, Ein/Aus)
- **ftilnp** Angabe der Nummer eines Einganges
- **ftiOut** Angabe der Nummer eines Ausganges
- **ftiIRCode** Auswertungsart beim IR Receiver
- **ftiIKeys** Getätigte Taste am IR Receiver
- **ftiSpeed** Angabe einer Geschwindigkeitsstufe
- **ftiWait** Returnwerte der Methode WaitForMotors

Die Enums können als Parameter parallel zu den numerischen Parameterwerten (Long) angegeben werden.

# <span id="page-36-0"></span>**Eigenschaften**

#### **ActDeviceName**

Name des angeschlossenen Interfaces

### **ActDeviceType**

Typ des angeschlossenen Interfaces

#### **ActDeviceSerialNr**

Standardseriennummer des angeschlossenen Interfaces

#### **ActDeviceFirmware**

Firmwarestand des angeschlossenen Interfaces

#### **NotHalt**

Anmelden eines Abbruchwunsches, Auswertung durch die Wait-Methoden und Finish Get | Set, Boolean, Default = False

#### **Outputs**

Lesen Werte aller M-Ausgänge. Get, Long | MotorStatus

#### **Version**

Lesen der Version von FishFa40AX.CLS/DLL Get, String

# <span id="page-37-0"></span>**Befehle**

### <span id="page-37-1"></span>**Allgemeines**

#### **Abbrechbar**

Länger laufende Methoden (Wait...) können von außen durch Setzen der Eigenschaft NotHalt = True oder durch Drücken der Esc-Taste abgebrochen werden.

Wird bei den betroffenen Methoden besonders angegeben.

#### **NotHalt**

Die Eigenschaft NotHalt (siehe auch "Abbrechbar") wird intern genutzt um langlaufende Funktionen ggf. Abzubrechen. NotHalt wird von OpenInterface auf False gesetzt. Es kann im Programm (z.B. über einen HALT-Button) genutzt werden um den Programmlauf abzubrechen oder auch eine Endlosschleife (z.B. Do ... Loop Until ft.Finish) zu beenden. Soll das Programm anschließend weiterlaufen, so ist NotHalt wieder auf False zu setzen.

### <span id="page-37-2"></span>**Speed**

Die Geschwindigkeitssteuerung beruht auf einem zyklischen Ein- und Ausschalten der betroffenen M-Ausgänge (Motoren) im Takt des PollIntervals. Die Geschwindigkeitsstufe wird durch die Parameter Speed bzw. SpeedStatus für einen bzw. alle Motoren bei der Methode SetMotor(s) bestimmt.

### <span id="page-37-3"></span>**Counter**

Zu jedem I-Eingang wird ein Counter geführt, in dem die Impulse (Umschalten von True auf False und umgekehrt) gezählt werden. Die Counter werden bei OpenInterface auf 0 gesetzt. Sie werden außerdem von einigen Methoden interngenutzt (SetMotor, WaitForxxx). Sie können mit GetCounter abgefragt und mit SetCounter / ClearCounter(s) gesetzt werden. In der Regel werden sie zur Positionsbestimmung eingesetzt.

#### <span id="page-37-4"></span>**RobMotoren**

Unter RobMotoren wird eine Kombination von einem M-Ausgang und zwei E-Eingängen mit den Funktionen Endtaster / Impulstaster verstanden, die im Betrieb eine Einheit bilden. Dabei muß am M-Ausgang ein Motor angeschlossen sein und an den E-Eingängen Taster mit Schließfunktion (Kontakte 1-3). Auf der Motorwelle muß ein "Impulsrädchen" montiert sein, das den Impulstaster betätigt. Der Motor muß linksdrehend angeschlossen werden. D.h. er läuft bei ftiLinks auf den Endtaster zu. Folgende Kombinationen sind zulässig

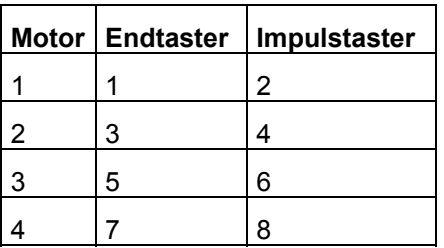

Und so weiter bis Motor 16. Die RobMotoren können über die Methode SetMotor MotorNr, Direction, Speed, Counter betrieben werden. Die Methode erlaubt das simultane Anfahren vorgegebener Positionen mit bis zu 8 Motoren. Bei Erreichen einer Position wird der zugehörende Motor abgeschaltet. Die Methode ist asynchron. D.h.Das Erreichen der vorgegebenen Positionen wird von der Methode nicht abgewartet (der Ausführungsteil der Methode läuft in einem separatem Thread). Die Synchronität zum Programm kann durch die Methode WaitForMotors wieder hergestellt werden.

#### Beispiel

```
ft.SetMotor ftiM1, ftiLeft, ftiHalf, 50
ft.SetMotor ftiM2, ftiRight, ftiFull, 60
ft.WaitForMotors 0, ftiM1, ftiM2
```
Motoren M1 und M2 werden gestartet, anschließend wird auf das Erreichen der Positionen gewartet.

### <span id="page-38-0"></span>**O-Ausgänge am Interface**

Die ROBO-Interfaces können die beiden Pole eines M-Ausganges einzeln schalten. Sie werden deswegen auch zusätzlich mit On bezeichnet. Geräte für die keinen Umpolung im laufenden Betrieb erforderlich ist (Lampen, Magnet aber auch teilweise Motoren) können an einen O-Ausgang und Masse angeschlossen werden. Dadurch wird die Schaltkapazität eines Interface deutlich erhöht. Geschaltet werden sie mit der Methode SetLamp.

### <span id="page-39-0"></span>**Liste der Befehle**

#### **ClearCounter**

Löschen des angegebenen Counters (0) **ClearCounter** InputNr Siehe auch ClearCounters, GetCounter, SetCounter

#### **ClearCounters**

Löschen aller Counter (0) **ClearCounters** Siehe auch ClearCounter, GetCounter, SetCounter

#### **ClearLog**

Das Log-Fenster der IDE wird gelöscht **ClearLog** Siehe PrintLog, PrintStatus

#### **ClearMotors**

Abschalten aller M-Ausgänge (ftiAus)

#### **ClearMotors**

Siehe auch SetMotor, SetMotors, SetLamp, Outputs

#### **EA**

Auslesen des Wertes im Feld EA der IDE

```
wert = EA
Beispiel
```
AnzahlRunden = EA + 1

Die Variable Anzahlrunden wird mit dem numerischen Inhalt des IDE Feldes EA + 1 besetzt.

Siehe auch EB

#### **EB**

Auslesen des Wertes im Feld EB der IDE wert = **EB**

Siehe auch EA

#### **Finish**

Feststellen eines Endewunsches (NotHalt, Esc-Taste, I-Eingang)

Boolean = **Finish**(InputNr)

Siehe auch GetInput, GetInputs, Inputs

```
Beispiel
Do
  ....
Loop Until Finish(ftiI1)
```
Die Do Loop-Schleife wird solange durchlaufen, bis entweder NotHalt = True, die Esc-Taste gedrückt oder I1 = True wurde.

#### **FinishIR**

Feststellen eines Endewunsches (NotHalt, Esc-Taste, IRKey)

Boolean = **FinishIR**(Code, KeyNr)

Siehe auch GetInput, GetInputs, Inputs

```
Beispiel
D<sub>O</sub>....
Loop Until FinishIR(ftiCode1, ftiM3L)
```
Die Do Loop-Schleife wird solange durchlaufen, bis entweder NotHalt = True, die Esc-Taste gedrückt oder M3L am IR-Sender – bei Code1 - gedrückt wurde.

#### **GetAnalog**

Feststellen eines Analogwertes (AX / AY / AXS1 / AXS2 / AXS3). Es wird der intern vorliegende Wert ausgegeben. Beim Intelligent Interface ist die AnalogZyklen-Angabe beim OpenInterfaceCOM ist erforderlich.

AnalogWert = **GetAnalog**(AnalogNr)

Siehe auch GetAnalogs, AnalogsEX, AnalogsEY, AnalogScan, OpenInterfaceCOM

Beispiel

PrintStatus ft.Analog(ftiAX)

Der aktuelle AX-Wert wird in der Statuszeile angezeigt.

#### **GetCounter**

Feststellen des Wertes des angegebenen Counters

Counter = **GetCounter**(InputNr)

Siehe auch SetCounter, ClearCounter, ClearCounters

Beispiel

Beipiel PrintStatus "Turm Position : " & GetCounter(ftiI2)

Die aktuelle Turm Position wird in der Statuszeile angezeigt.

#### **GetInput**

Feststellen des Wertes des angegebenen I-Einganges

Boolean = **GetInput**(InputNr)

Siehe auch GetInputs, GetIRKey, Finish, FInishIR

```
Beispiel
If GetInput(ftiI1) Then
   ...
Else 
   ...
EndIf
```
Wenn der I-Eingang I1 (Taster, PhotoTransistor, Reedkontakt ...) = True ist, wird der Then-Zweig durchlaufen.

#### **GetInputs**

Feststellen der Werte aller E-Eingänge

InputStatus = **GetInputs**()

Siehe auch GetInput, GetIRKey, Finish, FinishIR

```
Beispiel
Dim e
  e = GetInputs
  If (e And &H1) Or (e And &H4) Then ...
```
Wenn die I-Eingänge I1 oder I3 True sind, wird der Then-Zweig ausgeführt.

#### **GetIRKey**

Feststellen des Wertes des angegebenen IR-Einganges. Die Code-Tasten der IR-Bedienung werden wahlweise ausgewertet.

Boolean = **GetIRKey**(Code, KeyNr)

Siehe auch GetInputs, GetInput, Finish, FinishIR

```
Beispiel
If GetIRKey(ftiCode1, ftiM2L) Then
   ...
Else 
   ...
EndIf
```
Wenn die IR-Taste M2L = True ist und Code1 aktiv ist, wird der Then-Zweig durchlaufen.

#### **GetVoltage**

Feststellen des Wertes des angegebenen A-Einganges (A1, A2, AV). Beim Intelligent Interface ist die AnalogZyklenangabe beim OpenInterfaceCOM erforderlich.

```
Boolean = GetVoltage(VoltNr)
```
Siehe auch GetAnalog, OpenInterfaceCOM

Beispiel PrintStatus GetVoltage(ftiA1)

In der Statuszeile wird der aktuelle Wert von A1 angezeigt.

#### **NotHalt**

Anmelden eines Abbruchwunsches, Auswertung durch die Wait-Methoden und Finish

```
Get | Set, Boolean, Default = False
```
Beispiel If NotHalt Then Exit Sub

Das Unterprgramm wird beendet, wenn NotHalt den Wert True hat

Siehe auch Finish

#### **Pause**

Anhalten des Programmablaufs.

**Pause** mSek

Siehe auch WaitForTime

Beispiel SetMotor ftiM1, ftiLinks

Pause 1000 SetMotor ftiM1, ftiAus

Der Motor am M-Ausgang M1 wird für eine Sekunde (1000 MilliSekunden) eingeschaltet.

#### **PrintStatus**

Ausgabe eines Textes in die Statuszeile der IDE

**PrintStatus** stringausdruck

Beispiel

**PrintStatus** "Temperatur : " & (1000 - GetAnalog(aNTC)) / 10 – 12

In die Statuszeile der IDE wird Temperatur : 37,4 ausgegeben. GetAnalog(aNTC) ergab den Wert 506.

Siehe auch Debug.Print (VBA Kurzreferenz)

#### **SetCounter**

Setzen eines Counters

**SetCounter** InputNr, Value

Siehe auch GetCounter, ClearCounter, ClearCounters

#### **SetLamp**

Setzen eines O-Ausganges ("halben" M-Ausganges, nur ROBO-Interface). Anschluß einer Lampe oder eines Magneten ... an einen Kontakt eines M-Ausganges und Masse. Siehe auch "O-Ausgänge am Interface"

**SetLamp** LampNr, OnOff, Power

Der Parameter Power ist optional (default = 7)

Siehe auch SetMotor, SetMotors, ClearMotors

```
Beispiel
Const lGruen = ftiO1, lGelb = ftiO2, lRot = ftiO3
  SetLamp lGruen, ftiEin
  Pause 2000
  SetLamp lGruen, ftiAus
  SetLamp lGelb, ftiEin
```
Die grüne Lampe an O1 und Masse wird für 2 Sekunden eingeschaltet und anschließend die gelbe an O2 ...

#### **SetMotor**

Setzen eines M-Ausganges (Motor)

**SetMotor** MotorNr, Direction, Speed, Counter

Die Parameter ab Speed sind optional

MotorNr (ftiOut) : Nummer des zu schaltenden M-Ausganges

Direction (ftiDir) : Schaltzustand (ftiLinks, ftiRechts, ftiEin, ftiAus)

Speed (ftiSpeed) : Geschwindigkeitsstufe, Default : ftiFull

Counter (ftiNr) : Begrenzung der Einschaltzeit. Default = 0, unbegrenzt. Werte > 0 geben die Anzahl Impulse an, die der M-Ausgang eingeschaltet sein soll (Fahren eines Motors um n Impulse). Siehe auch "RobMotoren"

Siehe auch SetMotors, ClearMotors, SetLamp, Outputs

Beispiel 1

```
SetMotor ftiM1, ftiRechts, ftiFull
Pause 1000
SetMotor ftiM1, ftiLinks, ftiHalf
Pause 1000
SetMotor ftiM1, ftiAus
```
Der Motor am M-Ausgang M1 wird für 1000 MilliSekunden rechtsdrehend, volle Geschwindigkeit eingeschaltet und anschließend für 1000 mSek linksdrehend, halbe Geschwindigkeit.

Beispiel 2 SetMotor ftiM1, ftiLeft, 4, 123

Der Motor am M-Ausgang M1 wird für 123 Impulse am I-Eingang I2 oder I1 = True mit Geschwindigkeitstufe 4 eingeschaltet. Das Abschalten erfolgt selbsttätig.

#### **SetMotors**

Setzen des Status aller M-Ausgänge

**SetMotors** MotorStatus, SpeedStatus, SpeedStatus16, ModeStatus

Die Parameter ab SpeedStatus sind optional

MotorStatus (Long) : Schaltzustand der M-Ausgänge

SpeedStatus, SpeedStatus16 (Long) : Geschwindigkeitsstufen der M-Ausgänge. Default : ftiFull

ModeStatus (Long) : Betriebsmodus der M-Ausgänge. Default = 0, normal Bei ModeStatus RobMode sind vorher mit SetCounter die zugehörenden Counterstände zu setzen.

Siehe auch SetCounter, ClearMotors, SetMotor, SetLamp, Outputs

```
Beispiel
SetMotors &H1 + &H80
Pause 1000
ClearMotors
```
Der M-Ausgang (Motor) M1 wird auf links geschaltet und gleichzeitig M4 auf rechts. Alle anderen Ausgänge werden ausgeschaltet. Nach 1 Sekunde werden alle M-Ausgänge abgeschaltet.

#### **WaitForChange**

Warten auf eine vorgegebene Anzahl von Impulsen

**WaitForChange** InputNr, NrOfChanges, TermInputNr

Der Parameter TermInputNr ist optional

InputNr (ftilnp) : I-Eingang an dem die Impulse gezählt werden.

NrOfChanges (Long) : Anzahl Impulse

TermInputNr (ftiInp) : Alternatives Ende. I-Eingang = True

Intern wird Counter (InputNr) verwendet, der zu Beginn der Methode zurückgesetzt wird

Siehe auch WaitForPositionDown, WaitForPositionUp, WaitForInput, WaitForLow, WaitForHigh

Beispiel SetMotor ftiM1, ftiLeft WaitForChange ftiI2, 123, ftiI1 SetMotor ftiM1, ftiOff

Der M-Ausgang (Motor) M1 wird linksdrehend geschaltet, es wird auf 123 Impulse an I-Eingang I2 oder I1 = True gewartet, der Motor wird abgeschaltet. Vergleiche mit dem Beispiel bei SetMotor. Hier wird das Programm angehalten solange der Motor läuft.

#### **WaitForHigh**

Warten auf einen False/True-Durchgang an einem E-Eingäng

**WaitForHigh** InputNr

Siehe auch WaitForLow, WaitForChange, WaitForInput

Beispiel SetMotor ftiM1, ftiOn SetMotor ftiM2, ftiLeft WaitForHigh ftiI1 SetMotor ftiM2, ftiOff

Eine Lichtschranke mit Lampe an M-Ausgang M1 und Phototransistor an I-Eingang I1 wird eingeschaltet. Ein Förderband mit Motor an M2 wird gestartet, es wird gewartet bis ein Teil auf dem Förderband aus der Lichtschranke ausgefahren ist (die Lichtschranke wird geschlossen), dann wird abgeschaltet. Die Lichtschranke muß vorher False sein (unterbrochen).

#### **WaitForInput**

Warten daß der angegebene I-Eingang den vorgegebenen Wert annimmt.

**WaitForInput** InputNr, OnOff

OnOff (Boolean) : Endebedingung für I-Eingang InputNr, Default = True

Siehe auch WaitForChange, WaitForLow, WaitForHigh

Beispiel

```
SetMotor ftiM1, ftiLeft
WaitForInput ftiI1
SetMotor ftiM1, ftiOff
```
Der Motor an M-Ausgang M1 wird gestartet, es wird auf I-Eingang = True gewartet, dann wird der Motor wieder abgeschaltet : Anfahren einer Endposition.

#### **WaitForInputIR**

Warten daß der angegebene IR-Eingang den vorgegebenen Wert annimmt.

**WaitForInput** Code, KeyNr, OnOff

OnOff (Boolean) : Endebedingung für IR-Eingang KeyNr, Default = ftiEin

Siehe auch WaitForChange, WaitForLow, WaitForHigh

```
Beispiel
SetMotor ftiM1, ftiLeft
WaitForInput ftiI1
SetMotor ftiM1, ftiOff
```
Der Motor an M-Ausgang M1 wird gestartet, es wird auf I-Eingang = True gewartet, dann wird der Motor wieder abgeschaltet : Anfahren einer Endposition.

#### **WaitForLow**

Warten auf einen True/False-Durchgang an einem I-Eingang

**WaitForLow** InputNr

Siehe auch WaitForChange, WaitForInput, WaitForHigh

```
Beispiel
SetMotor ftiM1, ftiOn
SetMotor ftiM2, ftiLeft
WaitForLow ftiI1
SetMotor ftiM2, ftiOff
```
Eine Lichtschranke mit Lampe an M-Ausgang M1 und Phototransistor an I-Eingang I1 wird eingeschaltet. Ein Förderband mit Motor an M2 wird gestartet, es wird gewartet bis ein Teil auf dem Förderband in die Lichtschranke einfährt (sie unterbricht), dann wird abgeschaltet. Die Lichtschranke muß vorher True sein (nicht unterbrochen).

#### **WaitForMotors**

Warten auf ein MotorReadyEreignis oder den Ablauf von Time

WaitWert = **WaitForMotors**(Time, MotorNr .....)

Time (Long) : Zeit in MilliSekunden. Bei Time = 0 wird endlosgewartet.

MotorNr (ftiNr) : Nummern der M-Ausgänge auf die gewartet werden soll. Es wird auf MotorStatus = ftiAus für die angegebenen M-Ausgänge gewartet. MotorNr ftiM1 – ftiM16 in beliebiger Reihenfolge (max 8). Die nicht betroffenen Motoren müssen nicht angegeben werden.

Bei den Return-Werten ftiWait.ftiNotHalt und .ftiESC werden alle betroffen Motoren angehalten.

#### Beispiel

```
SetMotor ftiM4, ftiLeft, ftiHalf, 50
SetMotor ftiM3, ftiRight, ftiFull, 40
D<sub>o</sub> PrintStatus GetCounter(ftiI6) & " – " & GetCounter(ftiI8)
Loop While WaitForMotors(100, ftiM4, ftiM3) = ftiTime
```
Der Motor am M-Ausgang M4 wird linksdrehend mit halber Geschwindigkeit für 50 Impulse gestartet, der an M3 rechtsdrehend mit voller Geschwindigkeit für 40 Impulse. Die Do Loop-Schleife wartet auf das Ende der Motoren (WaitForMotors). Alle 100 MilliSekunden wird in der Schleife die aktuelle Position angezeigt (100 .... = ftiTime). Wenn die Position erreicht ist <> ftiTime, ist der Auftrag abgeschlossen, die Motoren haben sich selber beendet. Achtung hier wurde nicht auf NotHalt (ftiNotHalt) oder Esc-Taste (ftiEsc) abgefragt, es könnte also auch vor Erreichen der Zielposition abgebrochen worden sein.

#### **WaitForPosDown**

Warten auf Erreichen einer vorgegebenen Position.

**WaitForPosDown** InputNr, IstPosition, ZielPosition, TermInputNr

Ausgegangen wird von der aktuellen Position, die in IstPosition gespeichert ist, es werden solange Impulse von IstPosition abgezogen, bis der in ZielPosition angegebene Stand erreicht ist. IstPosition enthält dann tatsächlich erreichte Position (kann um einen Wert höher liegen, wenn der Motor nochmal "geruckt" hat). Alternativ wird die Methode durch I-Eingang TermInputNr = True beendet. IstPosition und ZielPosition müssen immer positive Werte (einschl. 0) enthalten.

Siehe auch WaitForPosUp, WaitForChange

```
Beispiel
```

```
Dim IstPosition
  IstPosition = 12<br>SetMotor ftiM1
                 ftiM1, ftiLinks
  WaitForPosDown ftiI2, IstPosition, 0
  SetMotor ftiM1, ftiAus
```
Die aktuelle Position ist 12 (IstPosition), der Motor an M-Ausgang M1 wird linksdrehend gestartet. WaitForPosDown wartet dann auf Erreichen der Position 0, der Motor wird dann ausgeschaltet

#### **WaitForPosUp**

Warten auf Erreichen einer vorgegebenen Position.

**WaitForPosUp** InputNr, IstPosition, ZielPosition, TermInputNr

Ausgegangen wird von der aktuellen Position in IstPosition, es werden solange Impulse auf IstPosition addiert, bis der in ZielPosition angegebene Stand erreicht ist. IstPosition enthält dann tatsächlich erreichte Position (kann um einen Wert höher liegen, wenn der Motor nochmal "geruckt" hat). Alternativ wird die Methode durch I-Eingang TermInputNr = True beendet. IstPosition und ZielPosition müssen immer positive Werte (einschl. 0) enthalten.

Siehe auch WaitForPosDown, WaitForChange

```
Beispiel
Dim IstPosition
  IstPostion = 0
  SetMotor ftiM1, ftiRechts
  WaitForPosUp ftiI2, IstPosition, 24<br>SetMotor ftiM1, ftiAus
                  ftiM1, ftiAus
```
Die aktuelle Position ist 0 (IstPosition), der Motor an M-Ausgang M1 wird rechtsdrehend gestartet. WaitForPosUp wartet dann auf Erreichen der Position 24, der Motor wird dann ausgeschaltet. Siehe auch Beispiel zu WaitForPosDown, hier wird in Gegenrichtung gefahren.

#### **WaitForTime**

Anhalten des Programmablaufs.

**WaitForTime** mSek

Synonym für Pause

Siehe auch Pause

Beispiel

```
D<sub>O</sub>SetMotors &H1
  WaitForTime 555
  SetMotors &H4
  WaitForTime 555
Loop Until Finish
```
In der Schleife Do Loop Until Finish wird erst M-Ausgang (Lampe) M1 eingeschaltet und alle anderen abgeschaltet (binär : 0001), dann gewartet, M2 (Lampe) eingeschaltet (Rest aus, binär : 0100) und gewartet. Ergebnis ein Wechselblinker.

# <span id="page-47-0"></span>**Anhang**

# <span id="page-47-1"></span>**VBA-Kurzreferenz**

Referenz der im Kapitel "Einführung in die Programmierung" verwendeten Befehle. Weitere Befehle sind der (englischen) Hilfe-Datei oder der deutschen Literatur über VBA zu entnehmen. Unter "Siehe auch" werden auch Hinweise auf Anweisungen und Funktionen aufgeführt, die nur in der englischen Dokumentation aufgeführt sind. Ebenso wurden in einigen Fällen Details weggelassen, die im Abschnitt "Einführung in die Programmierung" nicht besprochen wurden.

### <span id="page-47-2"></span>**Datentypen**

VBA kennt eine Reihe von Datentypen, die Inhalt und Aufbau von Variablen beschreiben, die wichtigsten sind hier aufgelistet :

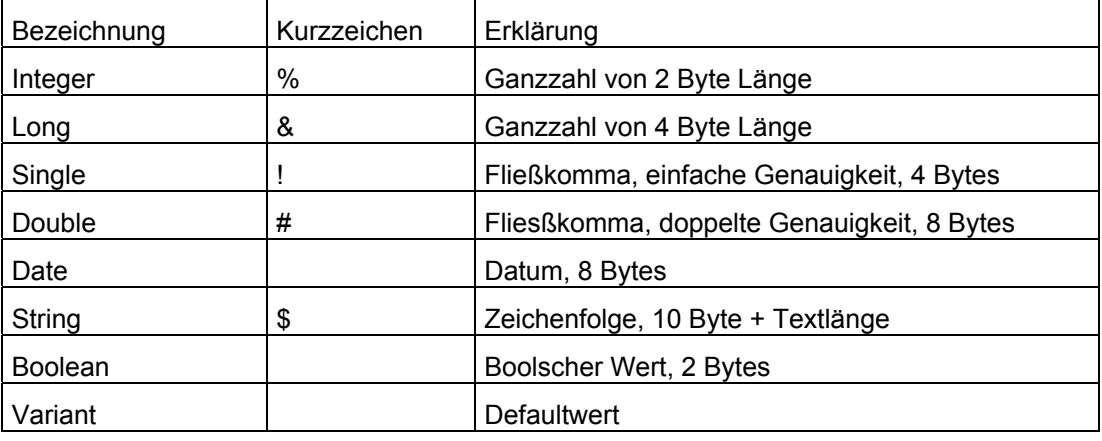

## <span id="page-47-3"></span>**Call Anweisung**

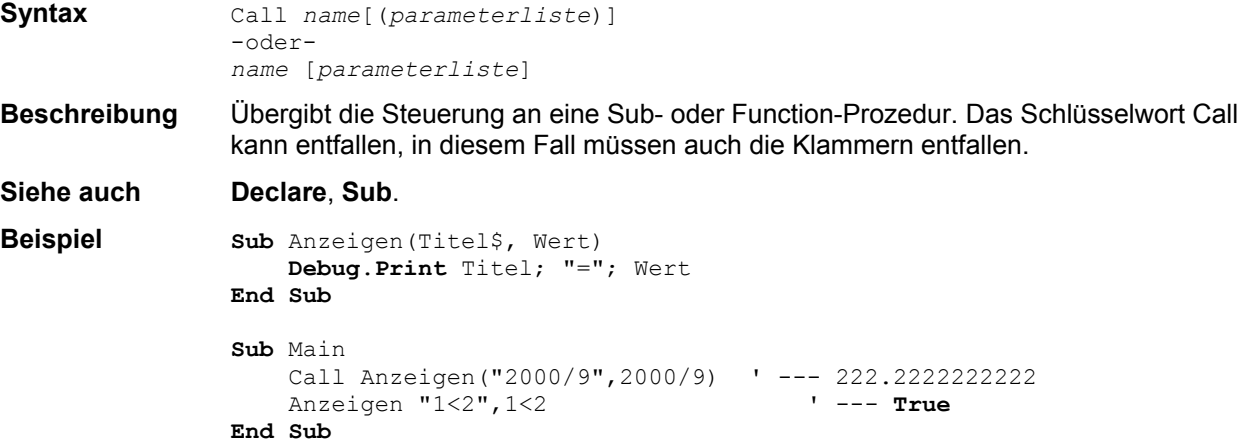

## <span id="page-48-0"></span>**Const Definition**

**Syntax** Const *name*[*typ*] [*As Typ*] = *ausdruck*[, ...]

**Beschreibung** Deklariert name und wert einer Konstante. Im Ausdruck können einfache konstante Werte und VBA-Funktionen verwendet werden.

**Beispiel Sub** Main Const mLampe =  $4$ , Pi =  $4 * \text{Atn}(1)$ , e =  $\text{Exp}(1)$  **Debug**.**Print** Pi ' --- 3.14159265358979 **Debug**.**Print** e ' --- 2.71828182845905 **Debug.Print** mLampe ' --- 4 **End Sub**

## <span id="page-48-1"></span>**Debug Objekt**

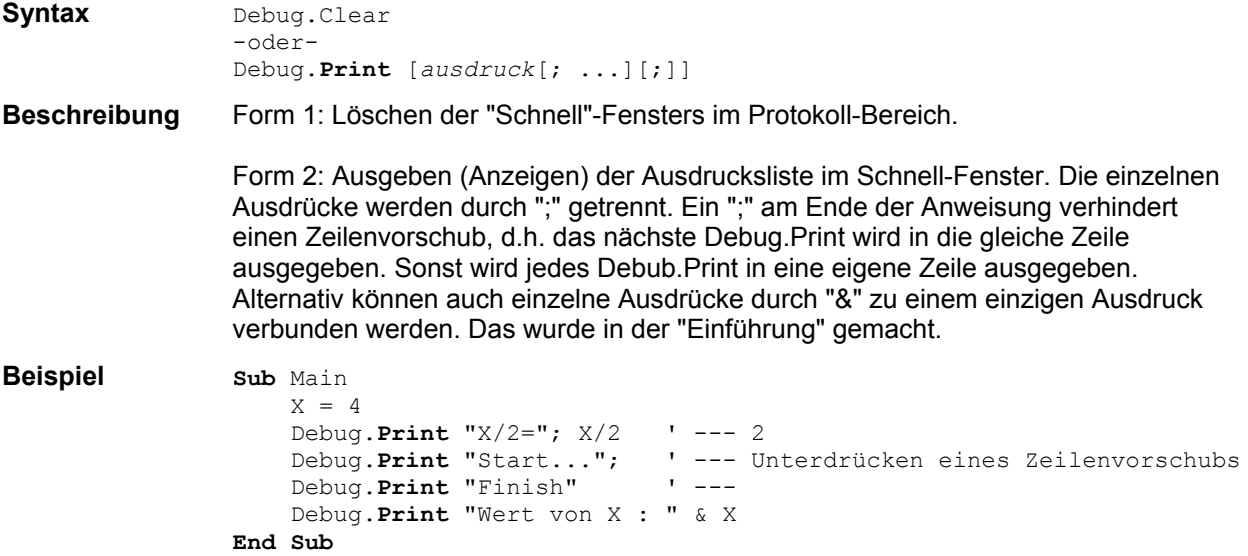

## <span id="page-48-2"></span>**Dim Definition**

**Syntax** Dim *name*[*typ*][([*dim*[, ...]])][*As typ*][, ...] **Beschreibung** Deklariert Variablen und reserviert Speicherplatz dafür. Es können einfache (skalare) Variable, aber auch Variablen-Bereiche (Arrays) deklariert werden. Bei Bereichen muß die Obergrenze angegeben werden, die Zählung beginnt bei 0 (Ausnahme siehe Option Base). Die Wert werden mit 0 vorbesetzt. Den Variablen und Bereichen sollten Datentypen (& | Long, ! | Single, \$ | String, Boolean) zugewiesen werden. Ist das nicht der Fall, wird der allgemeine Datentyp Variant angenommen. **Siehe auch Option** Base. **Beispiel Sub** MachWas() Dim C0,C1(5),C2(2,3)  $CO = 1$  $C1(0) = 2$  $C2(0, 0) = 3$  **Debug**.**Print** C0; C1(0); C2(0,0) ' --- 1 2 3 **End Sub Sub** Main MachWas

**End Sub**

# <span id="page-49-0"></span>**Do Anweisung**

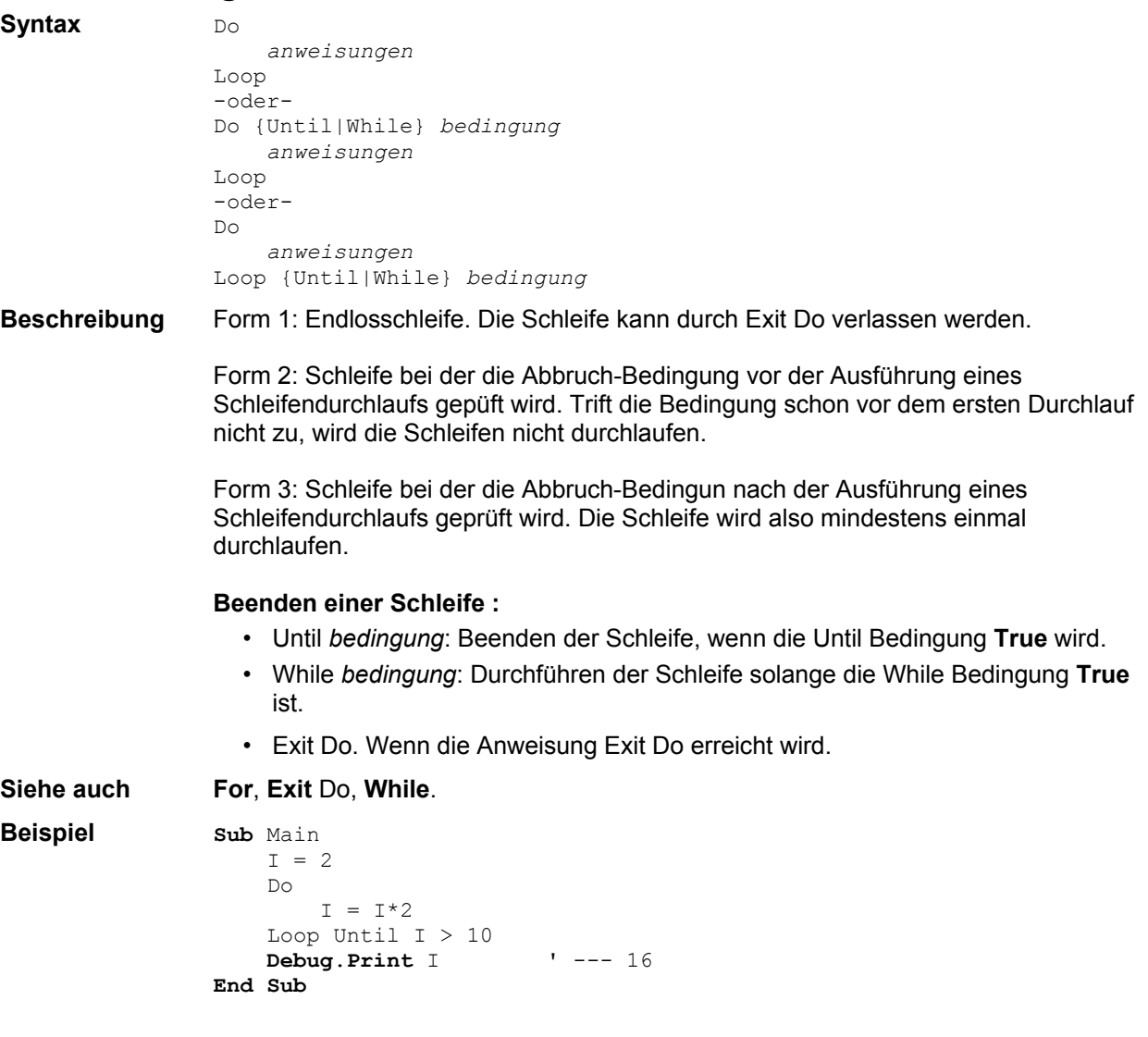

# <span id="page-49-1"></span>**End Anweisung**

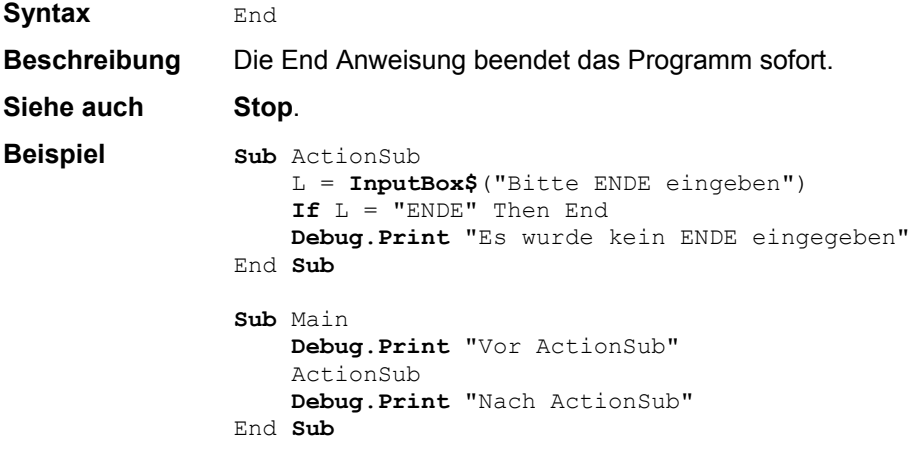

# <span id="page-49-2"></span>**Exit Anweisung**

**Syntax** Exit {Do|For|Function|Sub}

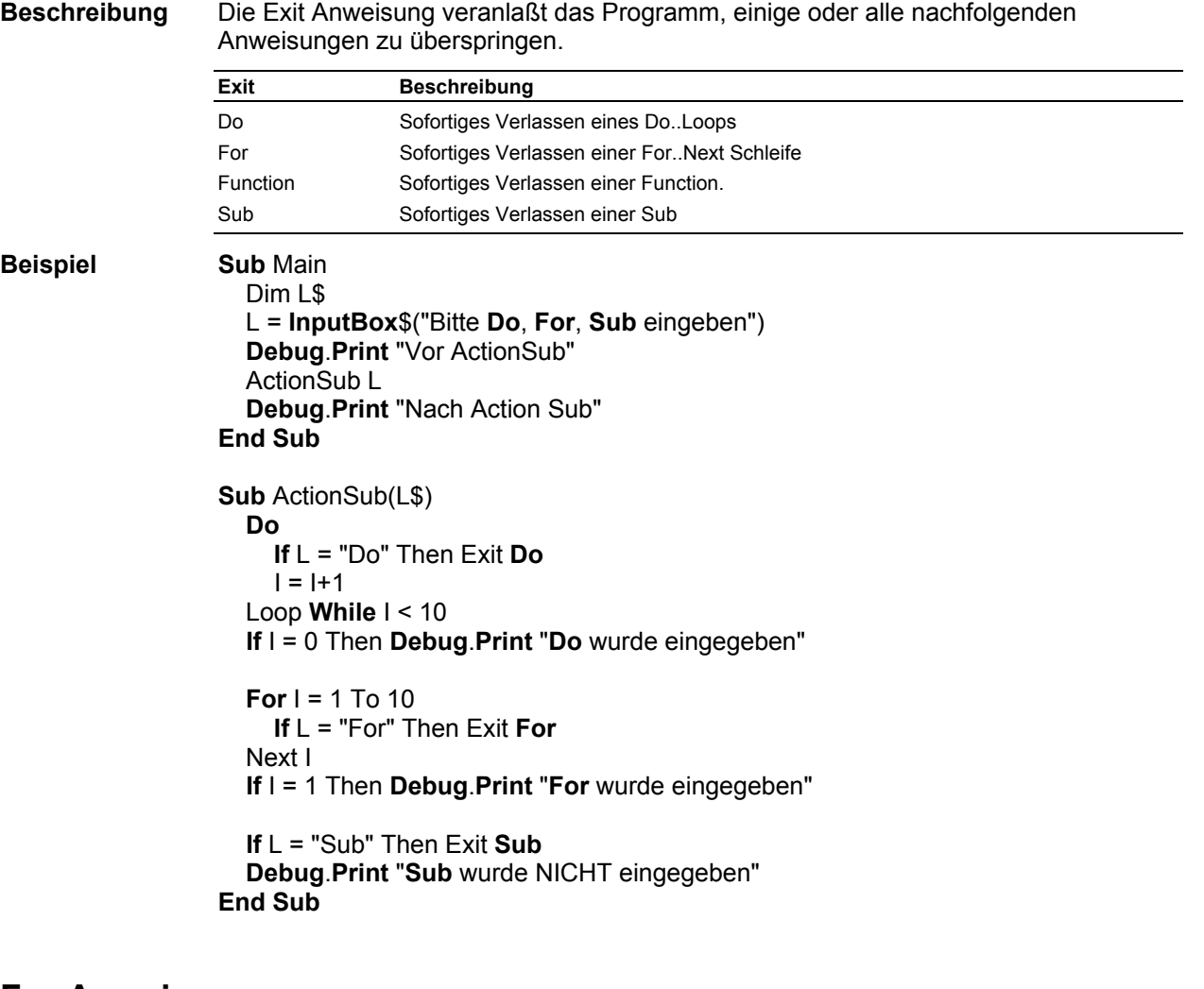

## <span id="page-50-0"></span>**For Anweisung**

**Syntax** For *num* = *erster* To *letzter* [Step s*chrittweite*] *anweisungen*

Next [*num*]

**Beschreibung** Ausführen der anweisungen solange num im Bereich erster .. letzter (einschließlich) ist

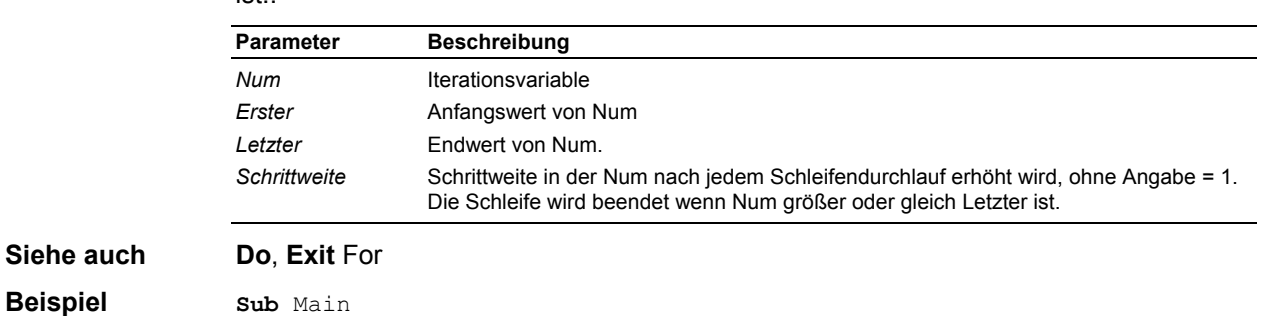

```
For I = 1 To 2000 Step 100
       Debug.Print I; I + I; I * I
    Next I
End Sub
```
# <span id="page-50-1"></span>**Function Definition**

**Siehe** 

**Syntax** Function *name*[*typ*][([*parameter*[, ...]])] [*As typ*[()]] *anweisungen* **End** Function

**Beschreibung** Deklariert den Namen, die Parameter und den Code für eine Funktions-Prozedur. Eine Funktion liefert als Ergebnis einen Funktionswert, der dem Namen der Funktion zugewiesen wurde.

**Siehe auch Declare**, **Sub**. **Beispiel** Function Hoch(X, Y)  $P = 1$ For  $I = 1$  To Y  $P = P^*X$  Next I Hoch = P **End** Function **Sub** Main **Debug**.**Print** Hoch(2,8) ' --- 256 **End Sub**

#### <span id="page-51-0"></span>**If Anweisung**

```
Syntax If bedingung Then [anweisung] [Else anweisung]
                -oder-
               If bdedingung Then
                    anweisungen
                [ElseIf bedingung Then
                    anweisungen]...
                [Else
                    anweidungen]
               End If
```
**Beschreibung** Form 1: Einzeilige Anweisung. Wenn die Bedingung zutriftt, wird die Anweisung nach Then, wenn nicht die Anweisung nach Else ausgeführt. Der Else-Zweig ist optional.

> Form 2: Mehrzeilige Anweisung, Ablauf wie Form 1. Zusätzlich können über ElseIf weitere Bedingungen angegeben werden. Trifft keine der angegebenen Bedingungen zu, wird der Else-Zweig ausgeführt.

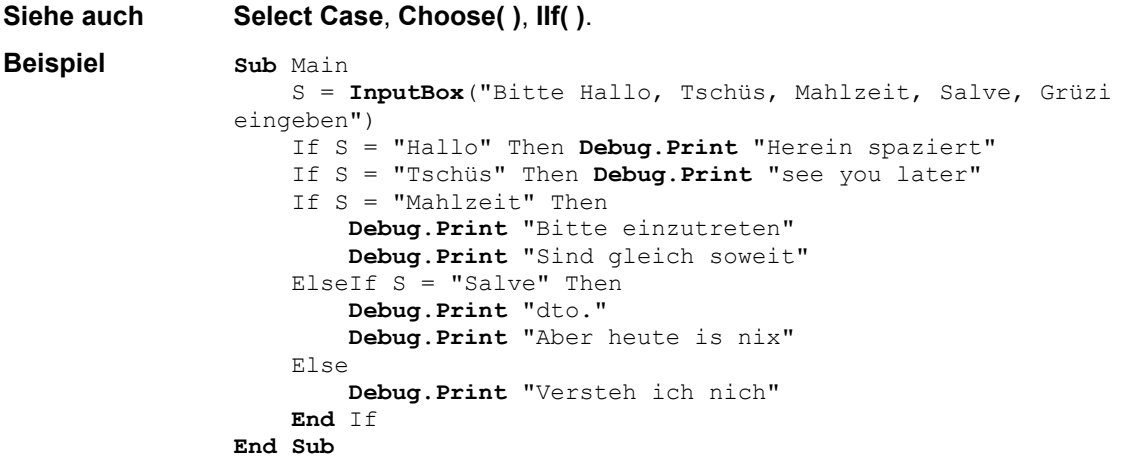

## <span id="page-52-0"></span>**InputBox Funktion**

**Syntax** InputBox[\$](*nachricht\$*[, *Titel\$*][, d*efault\$*][, *XPos*, *YPos*])

**Beschreibung** Anzeige einer Inputbox, die eine Eingabe durch den Bediener erlaubt. Bei Abschluß durch den OK-Button wird die Eingabe an das Programm übergeben, bei Abschluß durch Abbrechen wird ein leerer String übergeben.

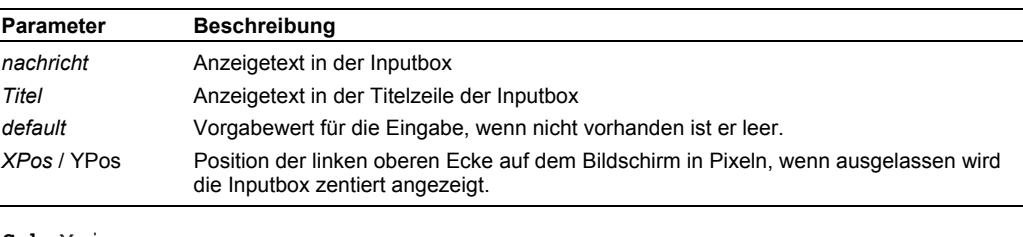

**Beispiel Sub** Main

```
L = InputBox$ ("Bitte Name und Titel eingeben",
            "Input Box Beispiel","Prof. Dr. Giselher von Sorge")
     Debug.Print L
End Sub
```
## <span id="page-52-1"></span>**MsgBox Anweisung / Funktion**

**Syntax** MsgBox *nachricht\$*[, *typ*][, *titel\$*] -oder-MsgBox(*nachricht\$*[, *typ*][, *titel\$*])

**Beschreibung** Anzeige einer NachrichtenBox mit dem Titel *titel.* Dabei wird über *typ* das Erscheinungsbild und die dazugehörenden Quittungs-Buttons beschrieben. In der Variante als Funktion wird als Ergebnis der getätigte Button zurückgegeben.

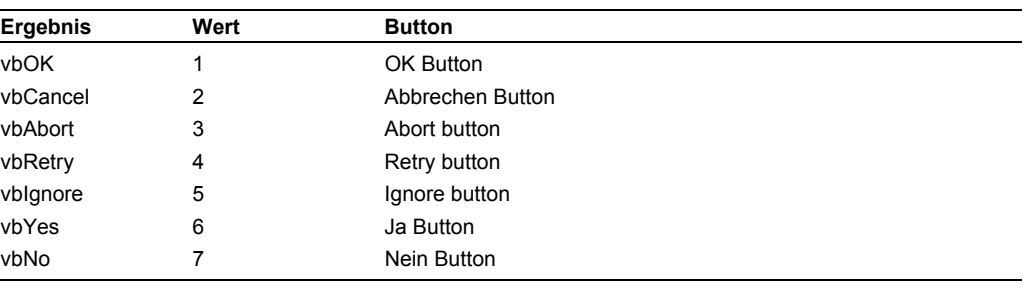

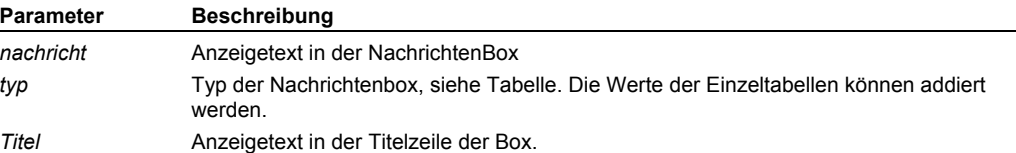

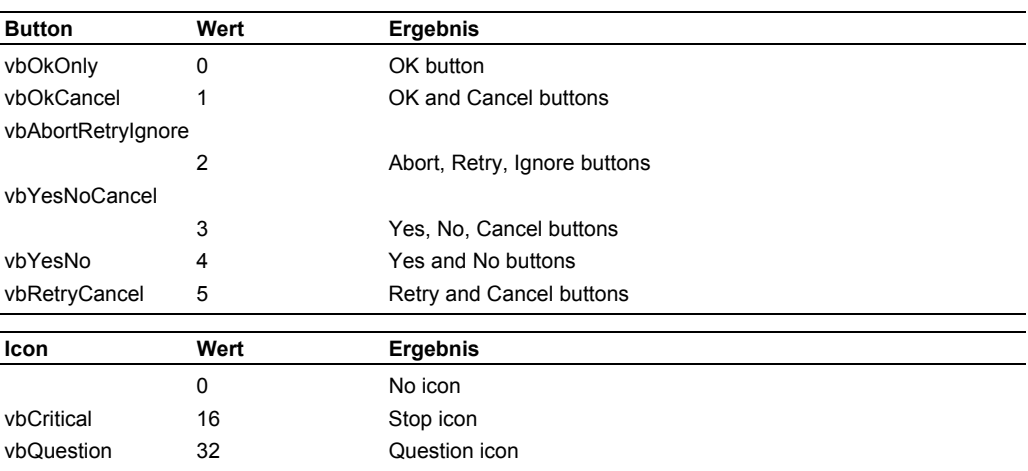

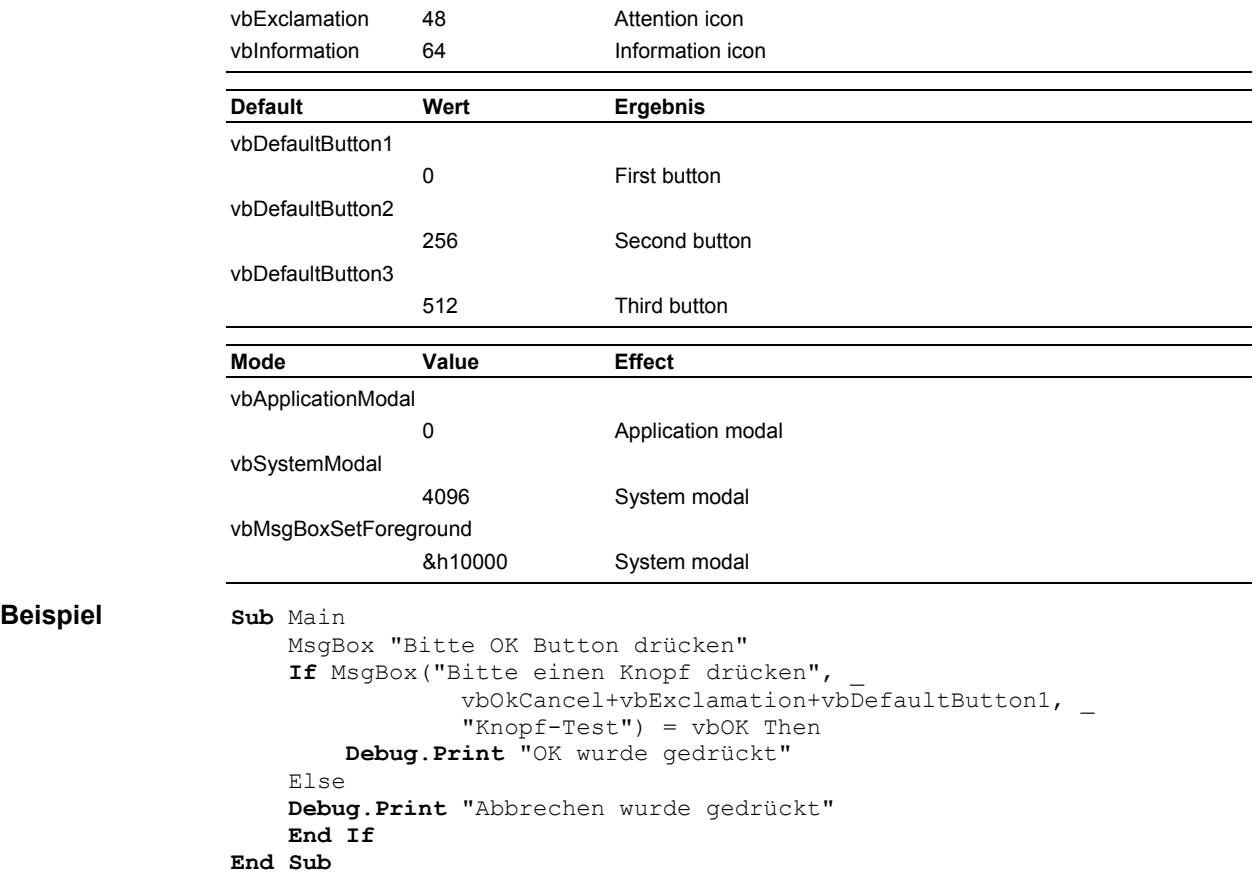

# <span id="page-53-0"></span>**Now Funktion**

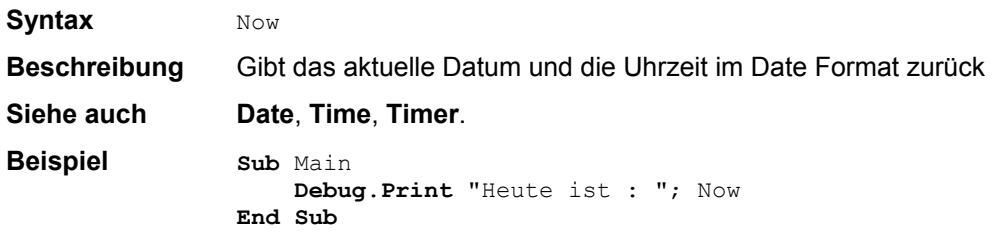

## <span id="page-54-0"></span>**Operatoren**

#### **Syntax**  $\wedge$  Not  $*$  / \ Mod + - & < <= > >= = <> **Is** And Or Xor Eqv Imp

**Beschreibung** Die angeführten Operatoren sind auf die Zahlen n1 und n2 bzw. die Strings s1 und s2 anwendbar. Die Operatoren haben eine Vorrangregelung in der Reihenfolge der Liste. Die Vorrangregelung kann durch Klammern geändert werden.

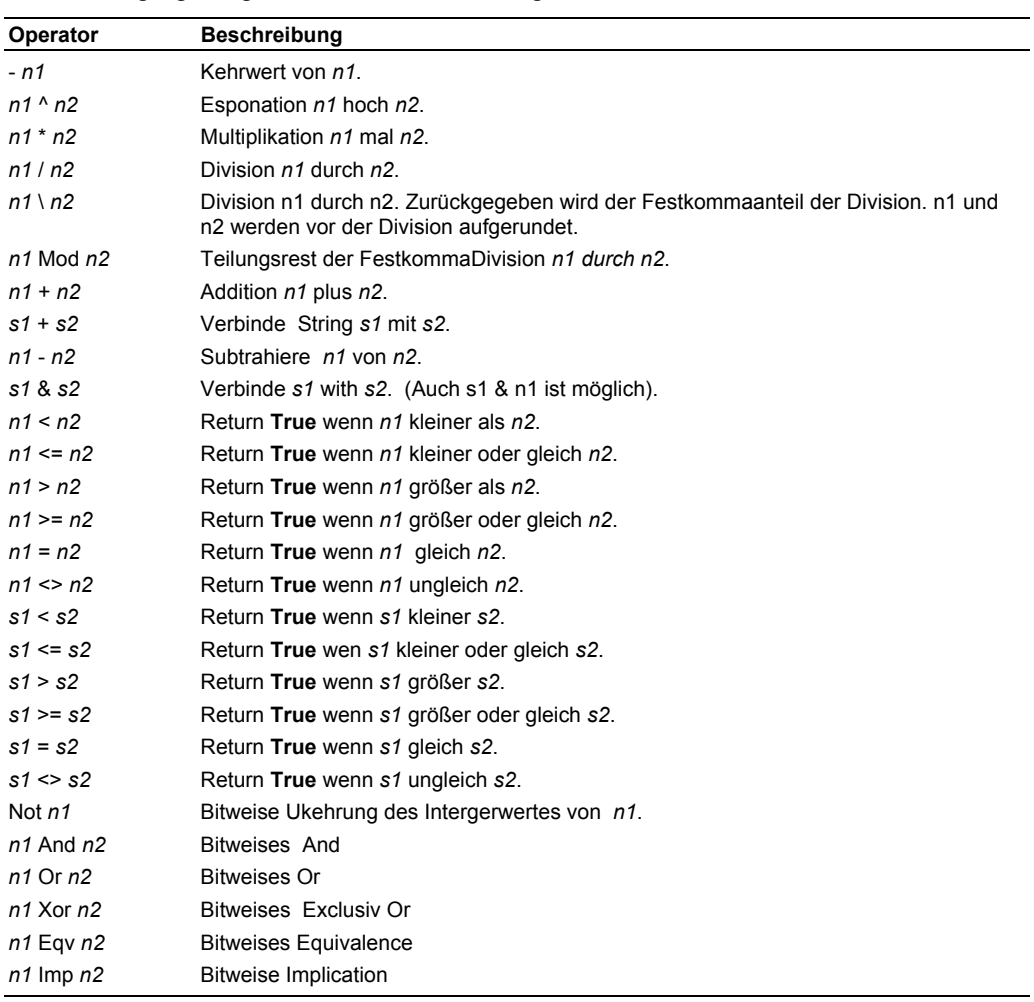

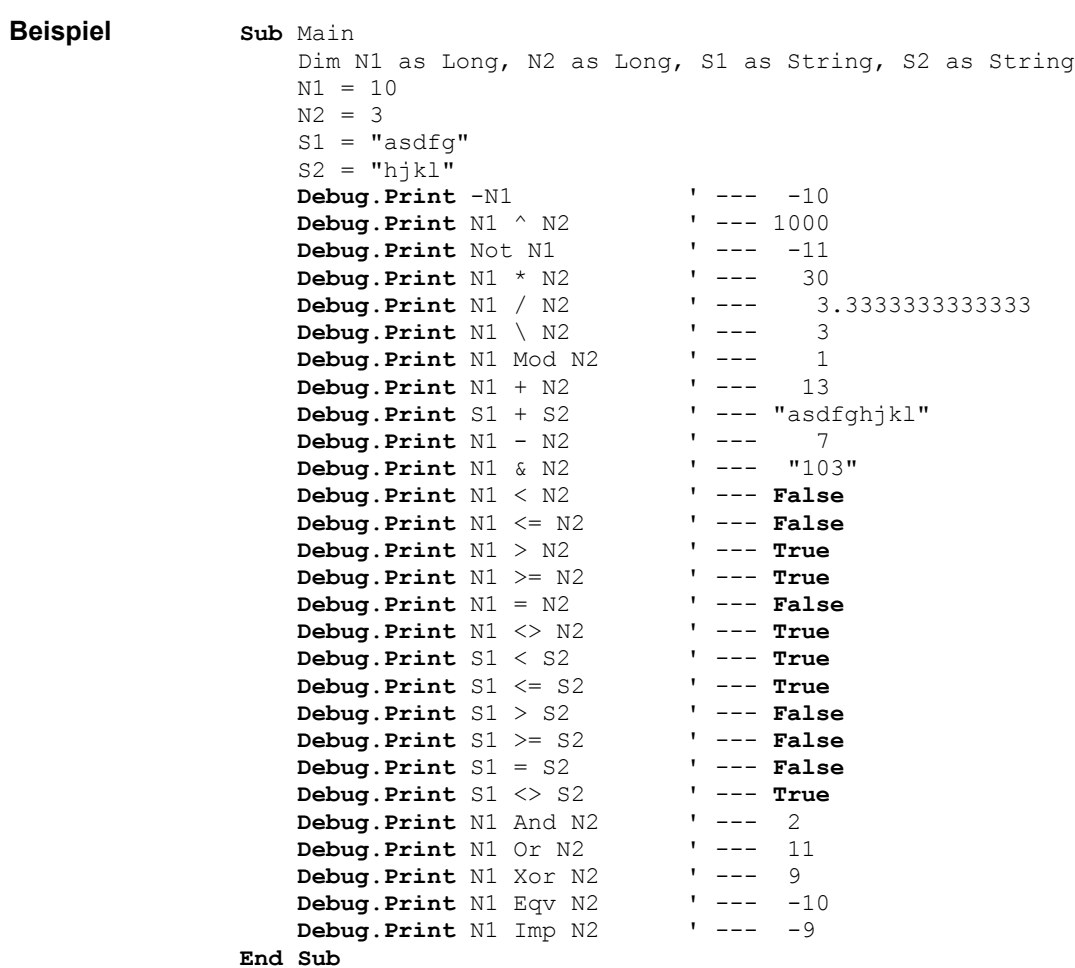

# <span id="page-55-0"></span>**Option Definition**

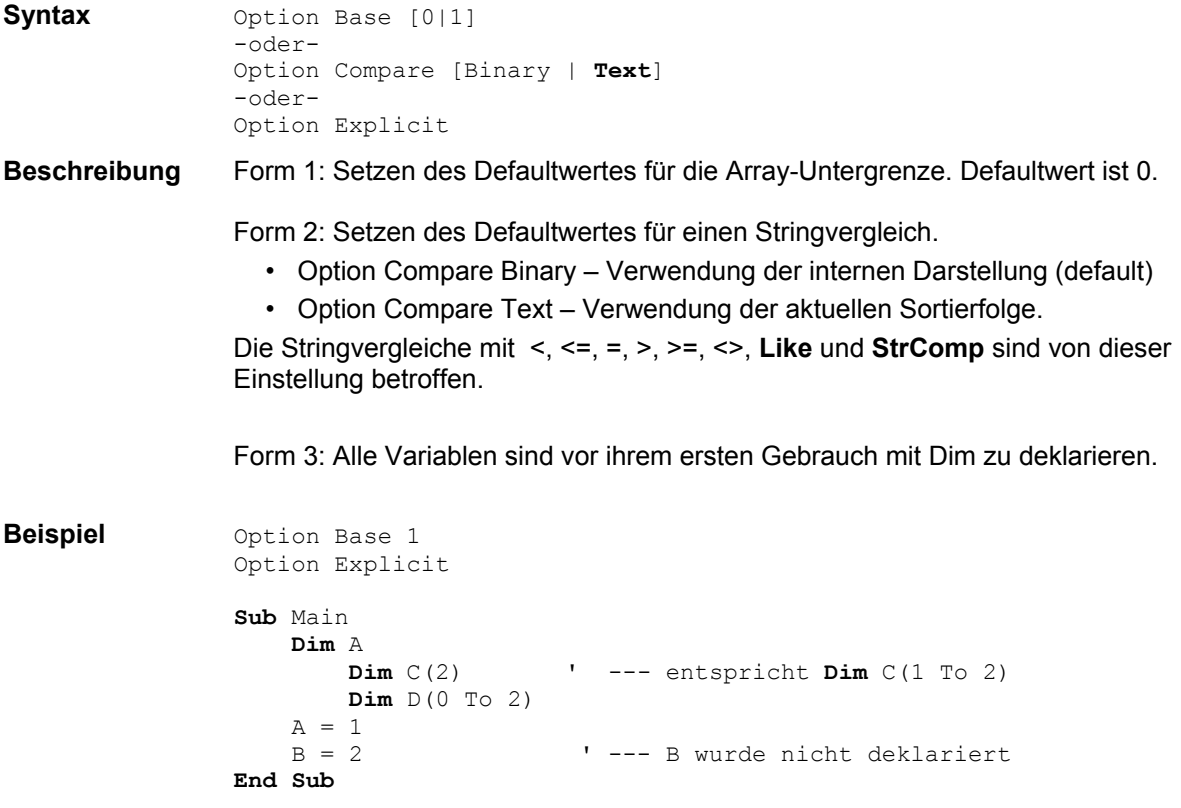

# <span id="page-56-0"></span>**Select Case Anweisung**

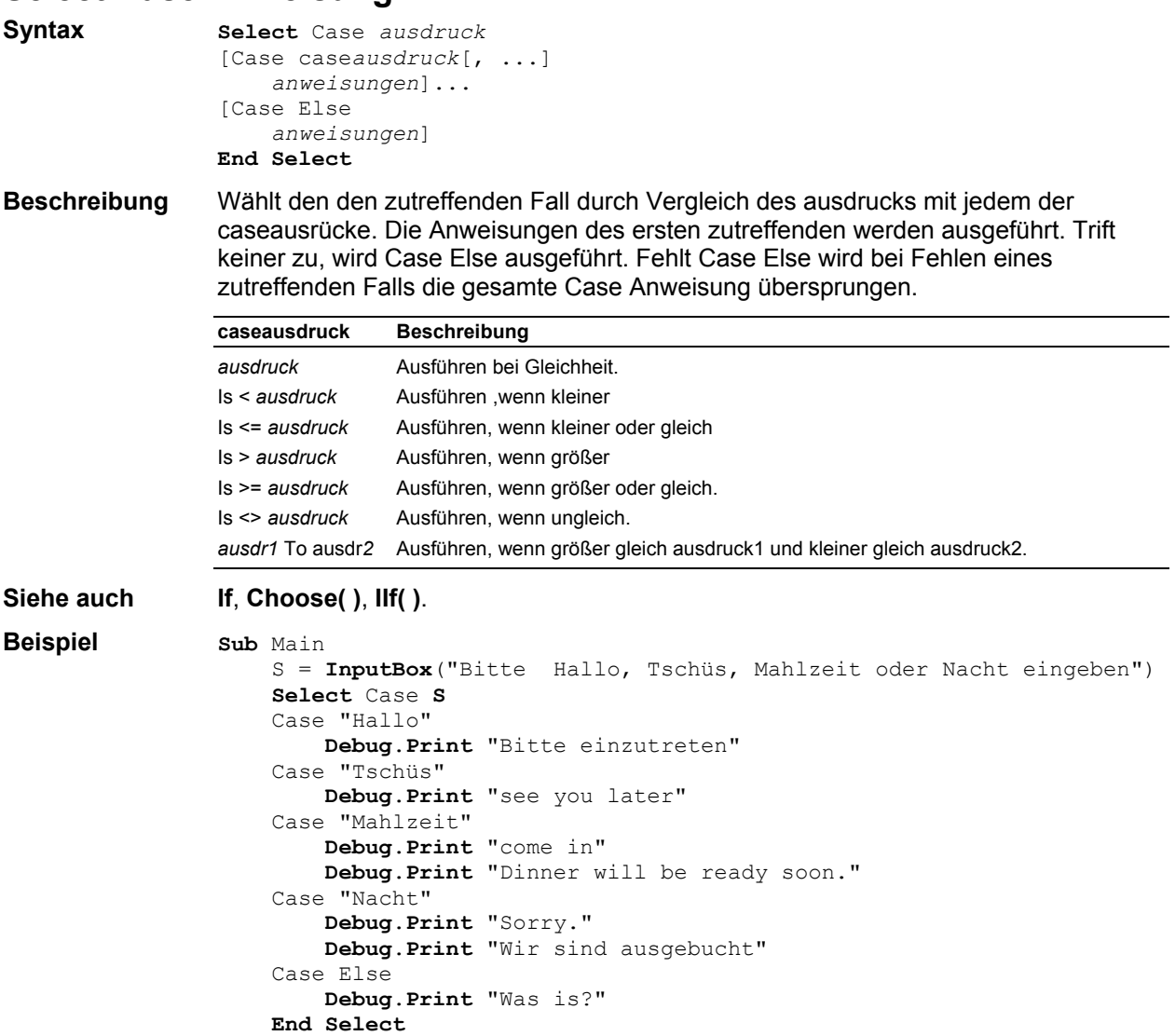

# <span id="page-56-1"></span>**Stop Anweisung**

**End Sub**

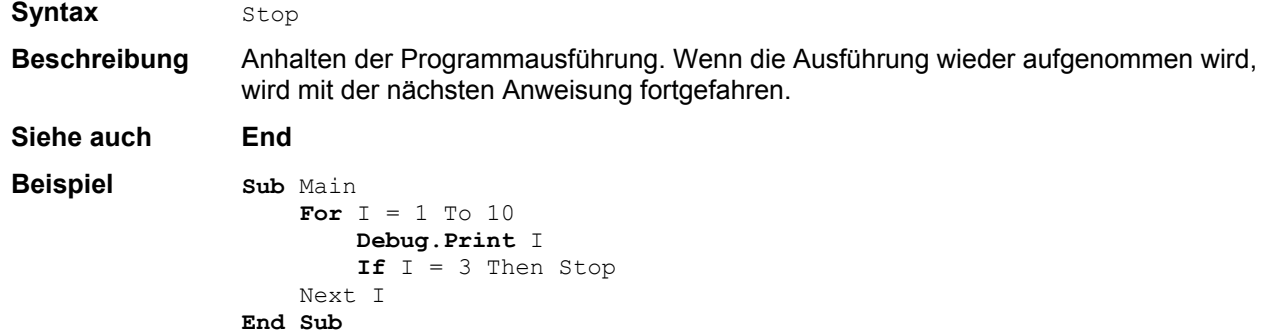

# <span id="page-57-0"></span>**Sub Definition**

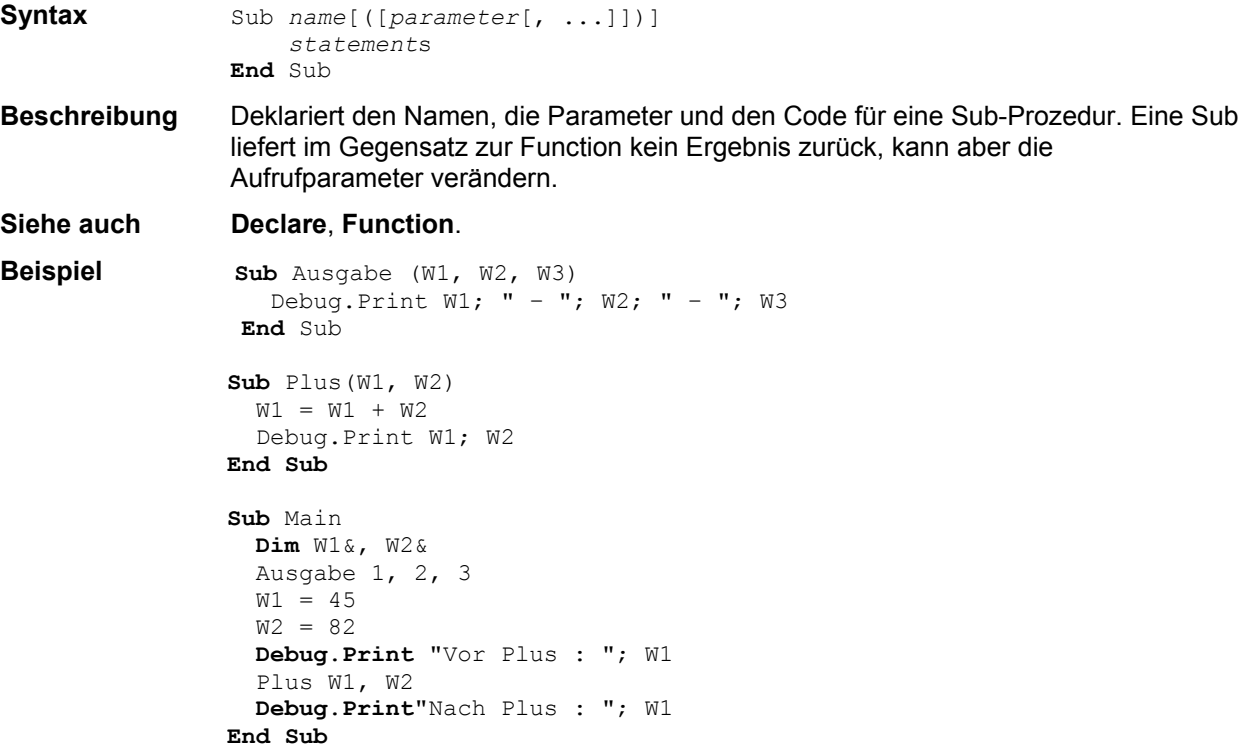

# <span id="page-58-0"></span>**Übergang zu anderen Sprachen der VB-Sprachfamilie**

Ein Übergang zu anderen Sprachen lohnt :

- wenn man seine Programme mit einer eigenen Oberfläche ausstatten will,
- wenn man komplexere Programme (also über die oben angegebenen "paar" Seiten hinauskommt) erstellen will,
- Programme wünscht, die ohne die IDE von vbaFish laufen
- oder man Wert auf eine komfortable Entwicklungsumgebung legt.

Dabei ist generell zu beachten, daß in diesem Fall eine Instanz von FishFa40AX.DLL selber zu erstellen ist z.B mit Set ft = CreateObject(FishFa40AX.FishFace). Die Instanzvariable – hier ft – ist dann allen FishFace-Befehlen voranzustellen.

Die Befehle, die direkt auf die IDE zugreifen Debug.Print, Debug.Clear, PrintStatus, EA / EB)sind durch geeignete der jeweiligen Sprache zu ersetzen. Die Befehle WaitForPosUP/Down sind in WaitForPositionUP/Down zu ändern.

Zu beachten ist, das die Einarbeitung in die neue Entwicklungsumgebung – Ausnahme VBScript pur – einigen Aufwand verlangen wird. Die Sprache Visual Basic und damit die in ihr geschriebenen Programme, bleiben erhalten.

Beispiel für Programme in anderen Sprachen finden sich auf [www.ftcomputing.de](http://www.ftcomputing.de/)

#### **VBScript pur**

Ist ohne Installation neuer Software möglich, lohnt aber nur, wenn man Programme ohne eigene Oberfläche erstellen will, sie laufen dann "unsichtbar" im Hintergrund. Zu beachten ist, daß sich die Befehle PrintStatus und Debug.Print schlecht ersetzen lassen.

#### **VBScript und HTML**

Wenn man Erfahrung mit der Erstellung von HTML-Seiten (und vielleicht auch Tools dazu hat), ist es interessant Programme mit eigener HTML-Oberfläche zuerstellen, die die vorhandenen VBScript-Routinen nutzen.

#### **VBA – Visual Basic for Applications**

Wenn auf dem Rechner bereits MS WinWord oder Excel installiert ist, hat man mit VBA bereits ein vollwertiges Entwicklungssystem, das auch die Entwicklung eigener Oberflächen gestattet. Lediglich der Zugang über WinWord und das Menü Extras | Makros ist etwas umständlich.

#### **Visual Basic 6**

VB6 bietet in der preisgünstigen Einsteiger Edition ein vollwertiges, professionelles Entwicklungssystem und läßt sich durch die deutlich teurere Professionelle Edition noch durch weitere Funktionalität ausstatten.

#### **Visual Basic .NET**

VB.NET ist eine Sprache der .NET Sprachfamilie, die auf Microsofts .NET Framework basiert. Ein Umstieg ist besonders dann reizvoll, wenn man die neue Technologie kennenlernen will.